Министерство науки и высшего образования Российской Федерации Федеральное государственное автономное образовательное учреждение высшего образования «Южно-Уральский государственный университет» (национальный исследовательский университет) Высшая школа экономики и управления Кафедра «Информационные технологии в экономике»

ПРОЕКТ ПРОВЕРЕН Рецензент, директор ООО «Ретомэджик»

ДОПУСТИТЬ К ЗАЩИТЕ Заведующий кафедрой, д.т.н., с.н.с.

\_\_\_\_\_\_\_\_\_\_\_\_\_\_\_\_\_(В.А. Либик)  $\kappa$   $\gg$  2020 г.

\_\_\_\_\_\_\_\_\_\_\_\_\_\_\_(Б.М. Суховилов)  $\kappa$   $\gg$  2020 г.

Проектирование и установка информационной системы − социальная сеть «Бизнес-информатика»

# ПОЯСНИТЕЛЬНАЯ ЗАПИСКА К ВЫПУСКНОЙ КВАЛИФИКАЦИОННОЙ РАБОТЕ ЮУрГУ–38.03.05.2020.920.ПЗ ВКР

Руководитель работы, ст. препод. \_\_\_\_\_\_\_\_\_\_\_\_\_\_\_\_\_\_(В.В. Костерин)

«\_\_\_\_» \_\_\_\_\_\_\_\_\_\_\_\_\_\_\_\_\_2020 г.

Автор работы, студент группы ЭУ-444 \_\_\_\_\_\_\_\_\_\_\_\_\_\_\_(В.Р. Валеев)  $\frac{1}{2020 \text{ r.}}$ 

Нормоконтролер, к.т.н., доцент \_\_\_\_\_\_\_\_\_\_\_\_\_\_\_\_\_\_\_(Е.В. Бунова)  $\frac{1}{2020 \text{ r}}$  2020 г.

Челябинск 2020

## АННОТАЦИЯ

Валеев В.Р. Проектирование и установка информационной системы – социальная сеть «Бизнесинформатика» – Челябинск: ЮУрГУ, ЭиУ-444, 2020. – 84 с., 36 ил., 9 табл., библиографический список – 20 наим.

Дипломная работа посвящена оценке возможностей реализации и использования известных технических решений и разработки информационной системы для социальной сети «Бизнес-информатика».

В первой главе описана предметная область созданного сообщества, выявлены возможности социальных сетей в высшем образовании, поставлены задачи для системы управления контентом, проведен анализ рынка информационных систем и сделан обоснованный выбор программного решения для разработки.

Во второй главе показан порядок разработки сайта, включающий установку информационной системы на локальный сервер, настройку темы и плагинов, а так же проведены изменения в дизайне согласно созданному техническому заданию.

В третьей главе проведена оценка затрат на реализацию проекта.

В заключении подведены итоги завершенного дипломного проекта.

# ОГЛАВЛЕНИЕ

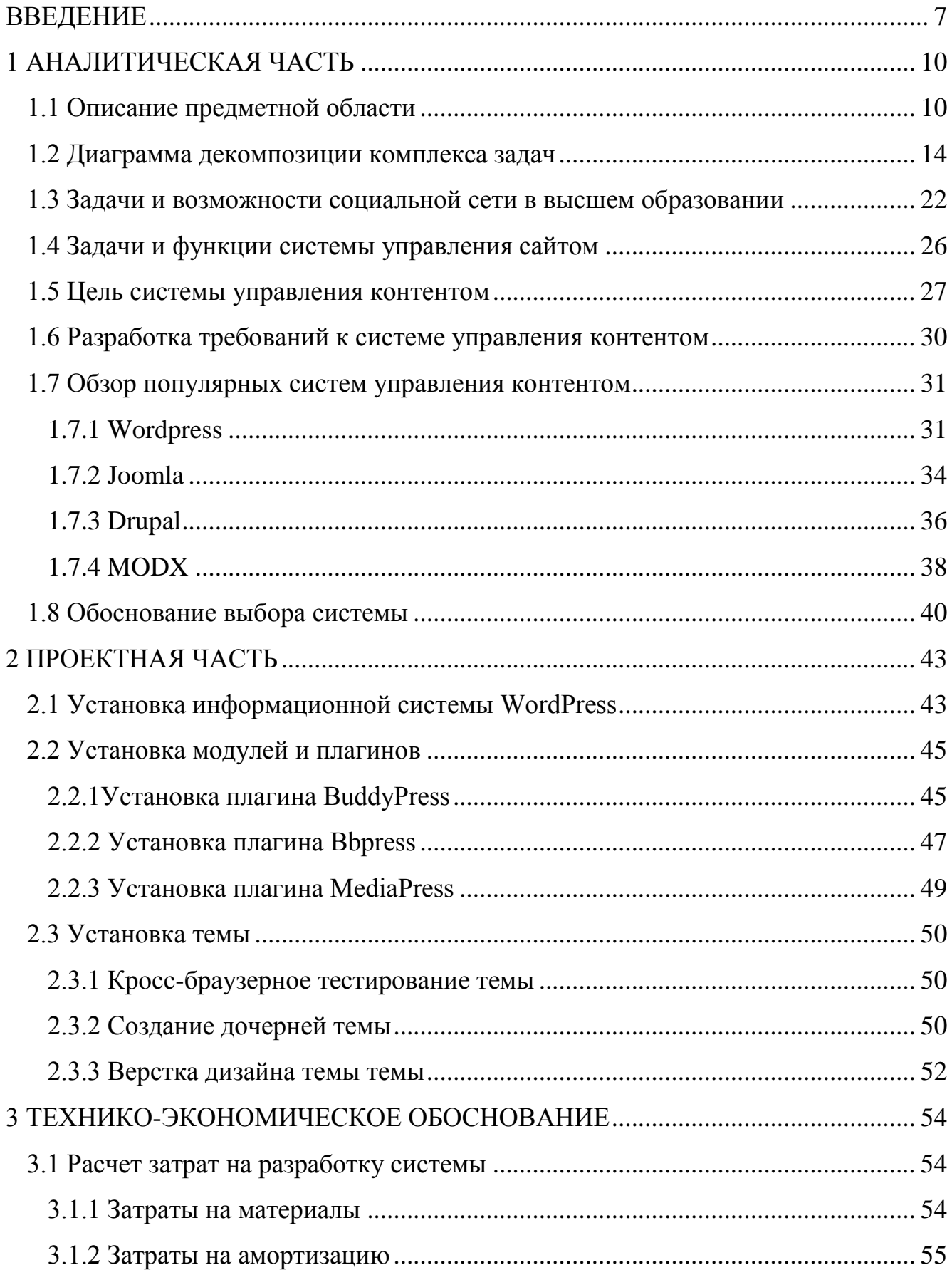

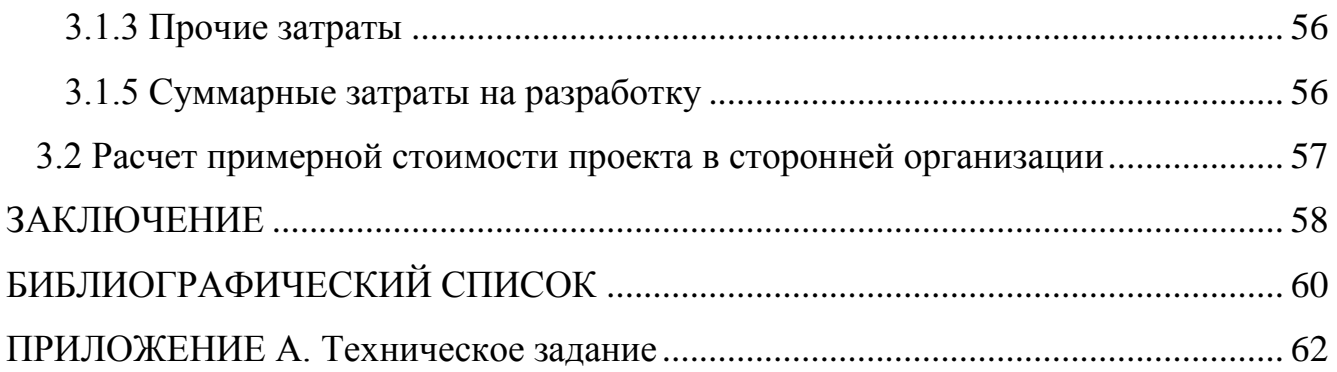

#### ВВЕДЕНИЕ

<span id="page-4-0"></span>Социальная сеть – это большой механизм по созданию контента, который при правильной настройке может самостоятельно существовать, ее разработчику остается только проводить модерацию и поддержку. Если социальная сеть интересна пользователям, они сами создают сообщества, в которых генерируют контент и привлекают новых пользователей. Вследствие этого, с точки зрения классических SEO показателей, таких как создание нового контента и постоянное посещение сайта одними и теми же людьми, социальная сеть прекрасно подходит Однако ЛЛЯ оптимизации  $\mathbf{M}$ продвижения. привлечь пользователей  $\overline{M}$ заинтересовать их достаточно сложно.

В целом, создание сайтов является довольно популярным занятием, над удобством которого трудится огромное количество людей. Большим прорывом в технологиях разработки современных веб-проектов являются системы управления контентом, которые широко используются на просторах сети Интернет при создании проектов любой сложности.

Большое распространение получили бесплатные системы управления контентом. Большинство этих систем имеет хорошее качество исполнения и высокую надежность, что дает им преимущество среди других систем. Технологии добавления контента на бесплатных системах не отличаются от платных, что только делает их более популярными среди создателей сайтов.

С использованием CMS возможно не только добавление текстового контента, но и различного мультимедийного материала. Это позволит значительно разнообразить сайт и привлечь новых посетителей. Так же системы управления автоматически генерируют контентом панель администратора, которая затрагивает все сферы работы сайта, что очень удобно и практично.

Цель дипломной работы – обеспечить эффективную и бесперебойную работу коммуникации нового канала выпускников, студентов, абитуриентов  $\overline{M}$ преподавателей образовательного направления «Бизнес-информатика».

 $\overline{7}$ 

Актуальность.

В 2020 направлению «Бизнес-информатика» в ЮУрГУ исполняется 15 лет. Социальная сеть поможет объединить всех, кто имеет какое-либо отношение к этому направлению. Выпускники смогут узнать, что происходит на кафедре, встретиться с преподавателями, а студенты станут лучше поддерживать друг друга на пути обучения. В этом году из-за эпидемии коронавируса большинство учебных заведений перешло на дистанционную форму обучения, что предполагает сдачу экзаменов, курсовых, дипломных и прочих работ в сети Интернет. Такой информационный ресурс, как студенческая социальная сеть, обеспечит эффективную обратную связь с преподавателями, позволит сплотить студентов и обеспечить им тем самым эмоциональную поддержку. Каждый участник сможет высказаться о своих проблемах или задать интересующие его вопросы.

Социальные сети сегодня являются основной средой для общения студентов. На проводимых кафедрой конференциях и представлениях студентами своих проектов, социальная сеть может стать связующим звеном между выступающим и слушателями. Некоторым современным студентам, как бы им не нравилась идея их проекта, очень трудно выступить перед публикой и рассказать о его перспективах. Перед своим выступлением участник сможет разместить на новостной ленте социальной сети подробную информацию о своем проекте, и прикрепить поля для голосования, которые смогут ответить на вопросы, скольким людям понравилась данная идея, кто готов ее спонсировать или вступить в команду студента. Таким образом, социальные сети выступают привычной средой для современного поколения, в которой они смогут в ярких красках рассказать о своем проекте.

На смену рутинным работам по верстке и наполнению сетевых ресурсов контентом пришли программные комплексы CMS, автоматизирующие целый ряд информационных задач сайта и осуществление обратной связи с его

посетителями. Существует множество решений на рынке информационных систем и для каждого отдельного вида сайта подходят далеко не все из них.

Объектом исследования настоящей работы является студенческая социальная сеть направления «Бизнес-информатика».

Предметом исследования настоящей работы является информационная система для создания данного сайта.

Методы исследования: сравнительно-сопоставительный анализ научнометодической, учебно-дидактической литературы, посвященных разработке сайта на базе систем управления контентом

Цель настоящей работы – обеспечение эффективной и бесперебойной работы нового канала коммуникации выпускников, студентов, абитуриентов и преподавателей образовательного направления «Бизнес-информатика».

Задачи данной дипломной работы:

1. Провести функциональное моделирование сети «Сообщество бизнесинформатика».

2. Описать задачи и возможности социальной сети в высшем образовании.

3. Описать функции и задачи систем управления контентом.

4. Сделать обзор существующих систем управления контентом.

5. Сделать анализ и обоснованный выбор системы для социальной сети.

6. Установить информационную систему, провести ее настройку.

7. Установить необходимые модули на информационную систему.

8. Провести программную настройку системы, изменить дизайн темы.

9. Сделать оценку затрат на реализацию проекта.

## <span id="page-7-0"></span>1 АНАЛИТИЧЕСКАЯ ЧАСТЬ

#### <span id="page-7-1"></span>1.1 Описание предметной области

У участников социальной сети может быть два вида ролей: администраторы и обычные пользователи. Между обычными пользователями нет никаких различий,  $\overline{M}$ никто из них не обладает большими, чем другие, возможностями и полномочиями. У администратора может быть личная страница профиля, которая для остальных пользователей не будет ничем отличаться. Но, находясь внутри системы, ему будут доступны некоторые дополнительные возможности.

Таким образом, структуру социальной сети и взаимодействие процессов в ней можно представить в виде, изображенном на рисунке 1.1.

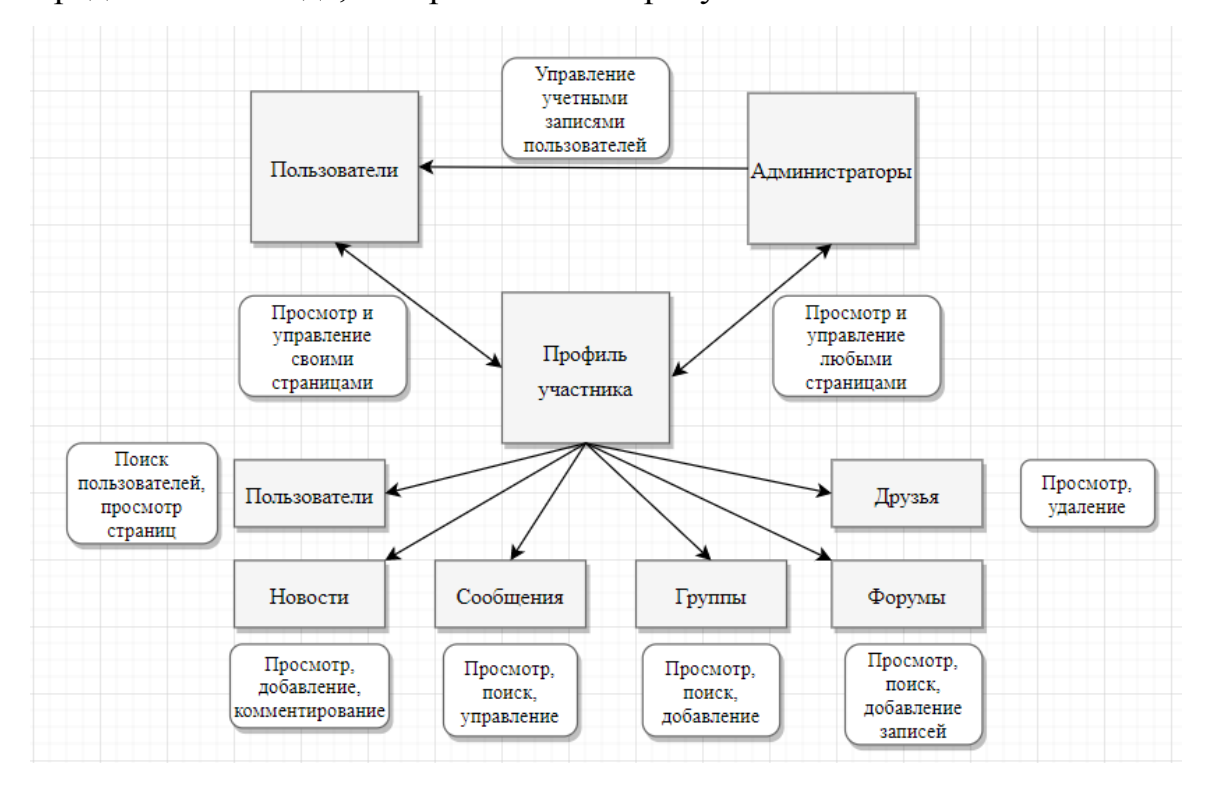

Рисунок 1.1 – Структура социальной сети

Как видно из рисунка, основой социальной сети является «профиль участника». Отметим, что администратор может влиять на содержимое личных кабинетов других пользователей, исключая личные сообщения, т.к. законы Российской Федерации предполагают наказание за нарушение тайны личной переписки.

Процесс работы в системе можно описать следующим образом:

− пользователь регистрируется в системе, придумывая себе логин и пароль, если у него еще нет учетной записи;

− пользователь авторизуется в системе и получает полный доступ к своему личному кабинету;

− после авторизации пользователь может начать управлять списком своих новостей, групп, форумов, личными сообщениями, а так же своими анкетными данными;

− перемещаясь по кабинетам прочих пользователей, он может просматривать информацию о них, а так же добавлять их в список друзей;

− если пользователь является администратором, то он может редактировать учетные данные прочих пользователей, блокировать их и делать и редактировать внешний вид ресурса.

Карта сайта представлена на рисунке 1.2

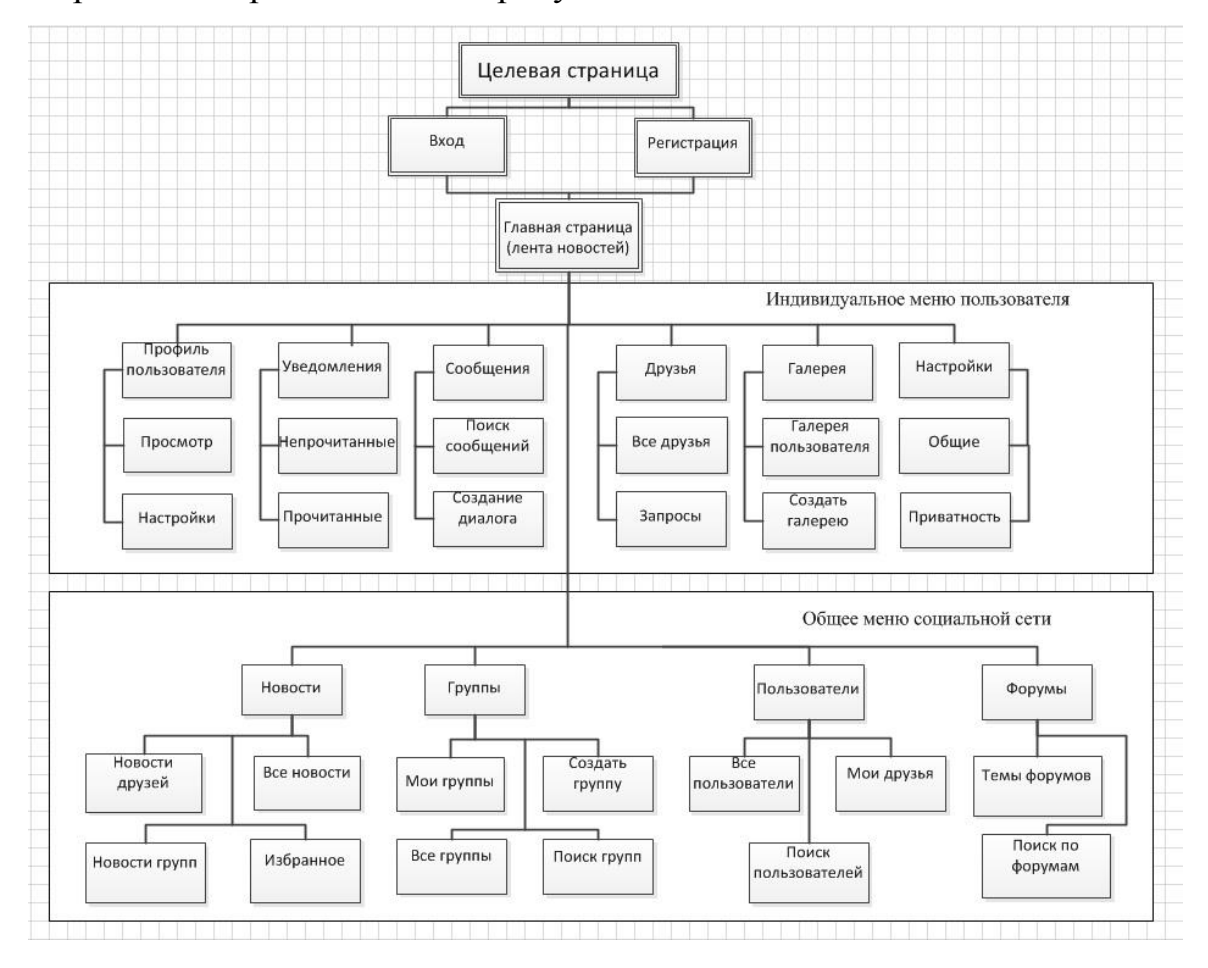

Рисунок 1.2 – Карта сайта социальной сети

Функционирование социальной сети и интерес к ней у пользователей зависят от работы нескольких процессов, таких как обслуживание сайта и своевременное оказание помощи пользователям, добавление и модерация уникального контента, и налаженная система коммуникации.

На рисунке 1.3 представлена контекстная диаграмма проекта «Сообщество бизнес-информатика». Диаграммы были построены по методике, описанной в книге [12]. Данное образовательное направление ориентировано на подготовку высококвалифицированных специалистов, обладающих компетенциями в области инфокоммуникационных технологий, экономике и управлении, и способных эффективно решать задачи бизнеса, работать на предприятиях любых организационно-правовых форм собственности, а также в органах государственного управления. Приобретенные компетенции позволяют выпускникам данного направления успешно решать задачи в области проектирования архитектуры предприятия, разработки, внедрения, сопровождения и развития ИТ-решений для поддержки различных бизнеспроцессов предприятий и организаций. Контекстная диаграмма состоит из следующих компонентов:

− стрелки входа: приглашенный пользователь, персональные данные;

− стрелки выхода: отчет о функционировании сайта, контент;

− управление: документация ИС, законы РФ;

− механизмы: работники, оборудование, информационная система.

Составленное техническое задание, по которому происходила разработка сайта, представлено в приложении А. В нем описаны все первоначальные требования к разрабатываемому сайту.

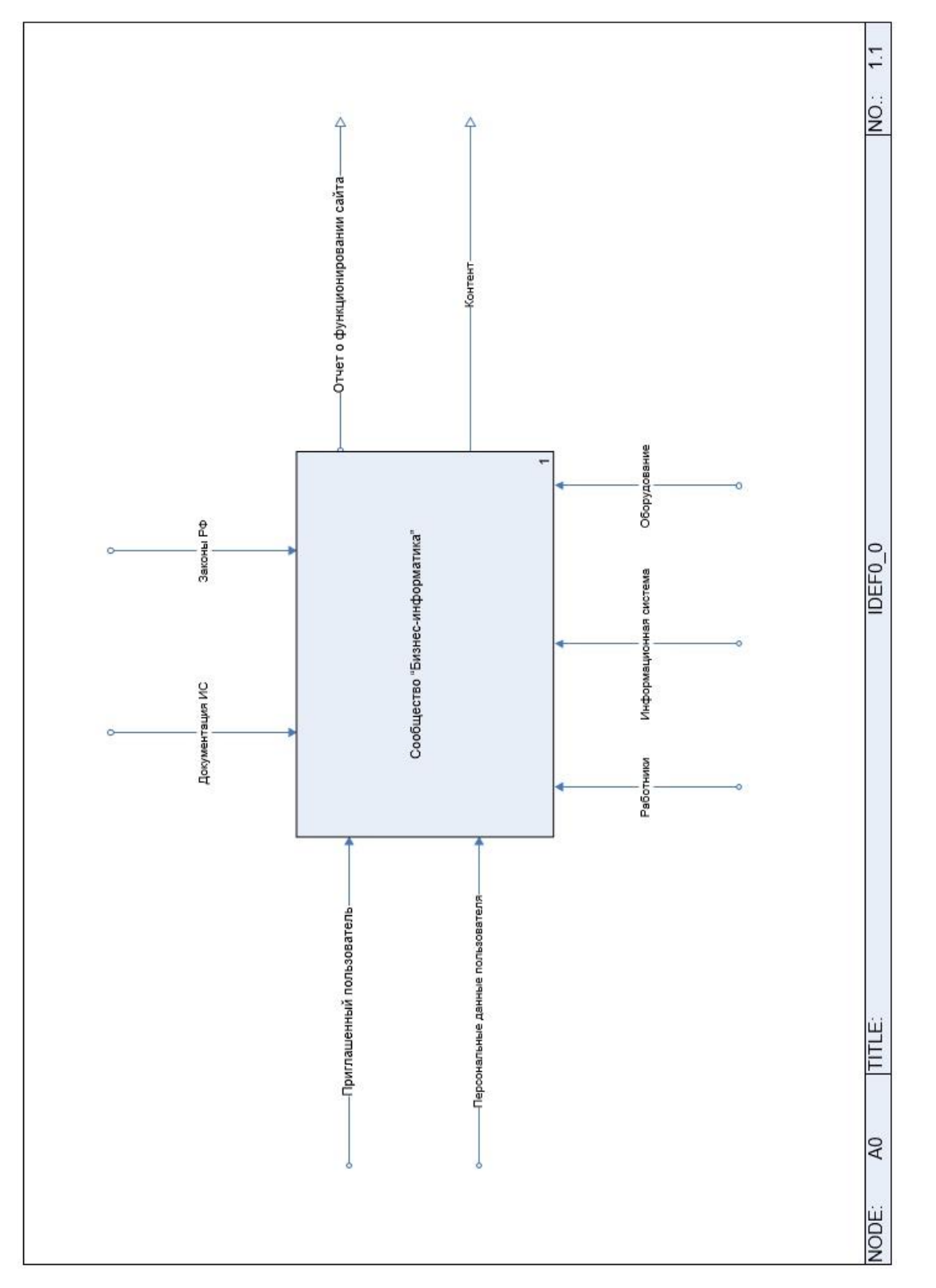

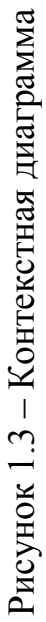

# <span id="page-11-0"></span>1.2 Диаграмма декомпозиции комплекса задач

Для декомпозиции контекстной диаграммы была составлена таблица 1.1.

Таблица 1.1 – Декомпозиция контекстной диаграммы

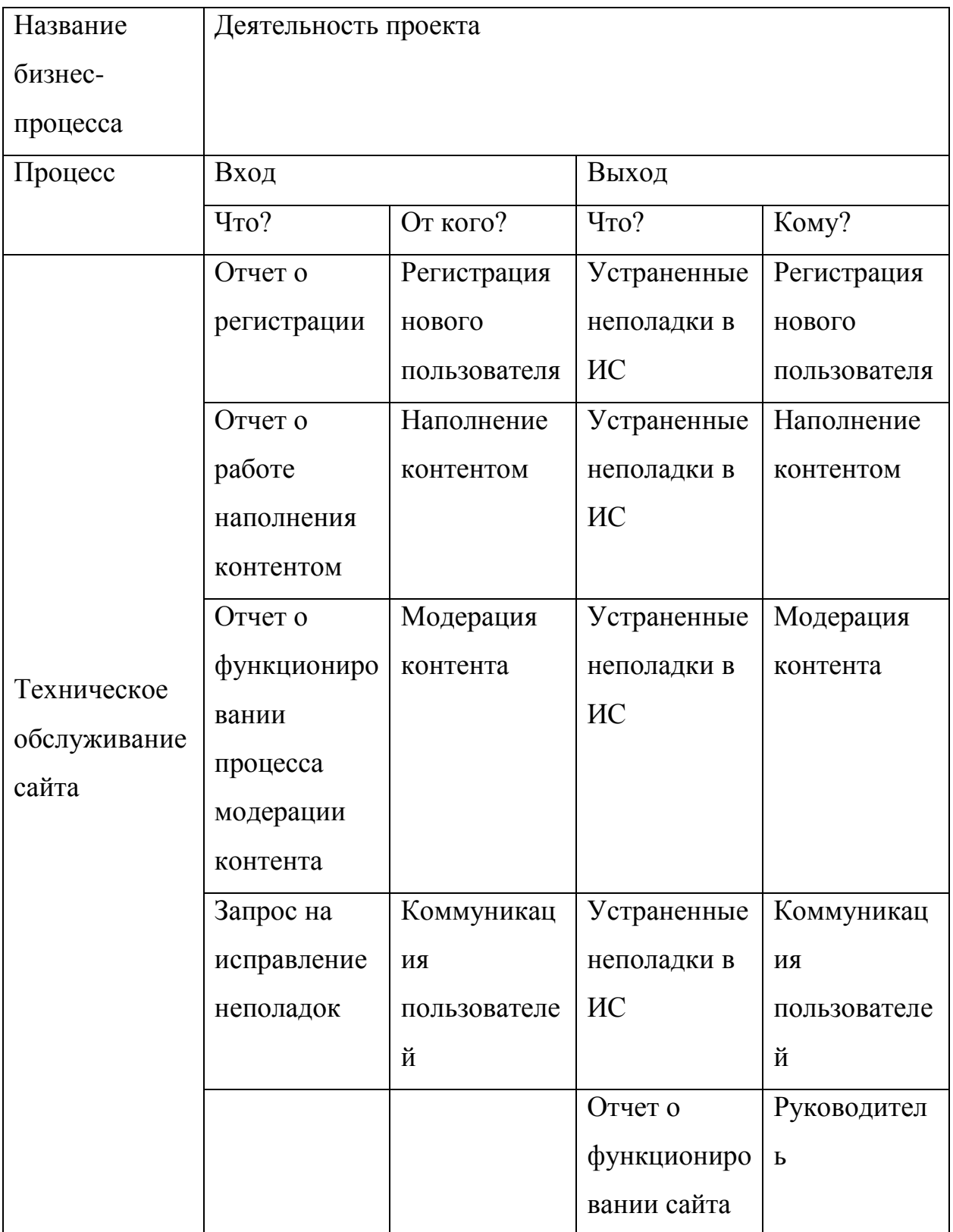

Окончание таблицы 1.1

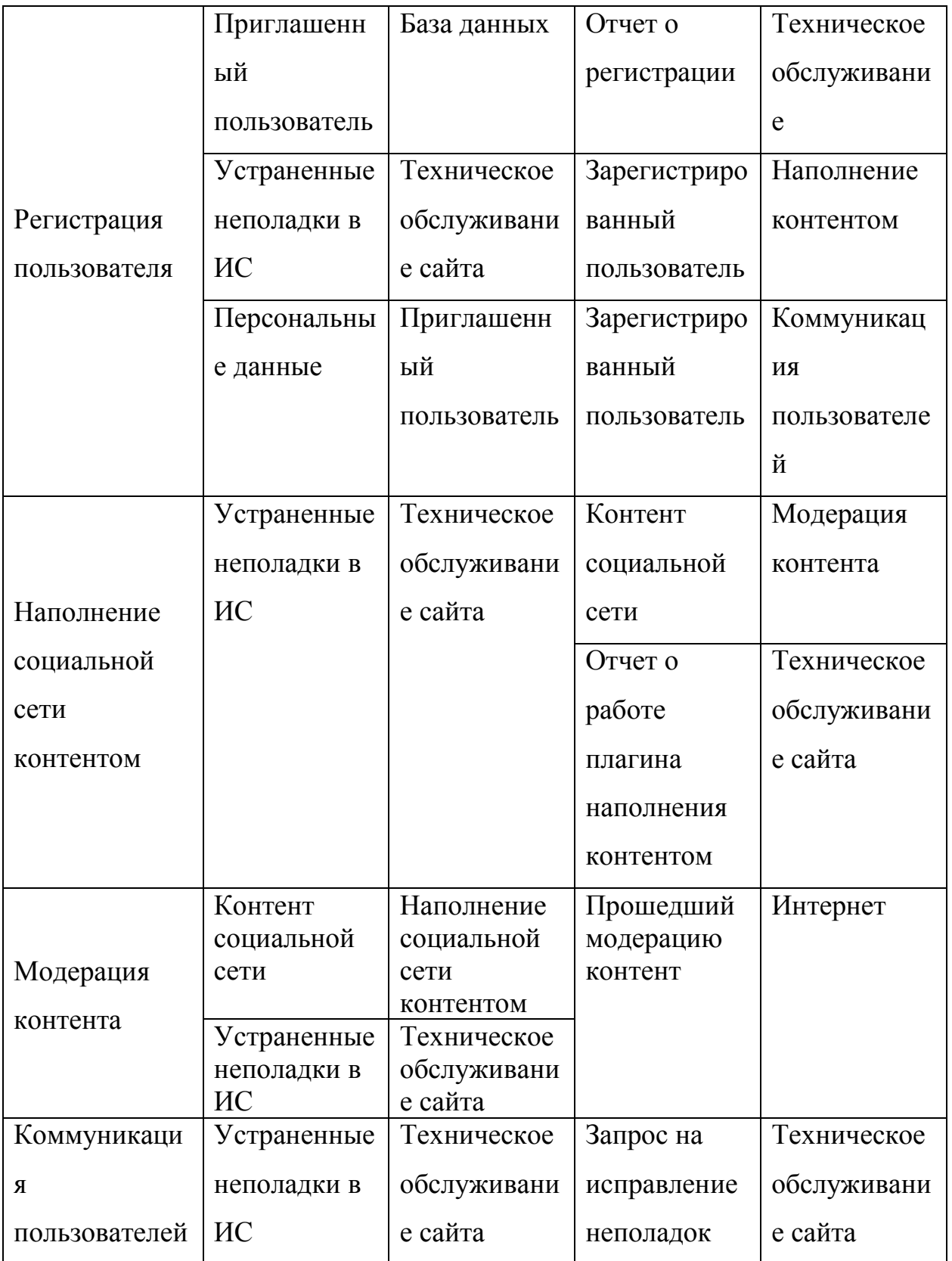

Декомпозиция контекстной диаграммы, демонстрирующая процессы работы созданного сообщества «Бизнес-информатика» представлена на рисунке 1.4.

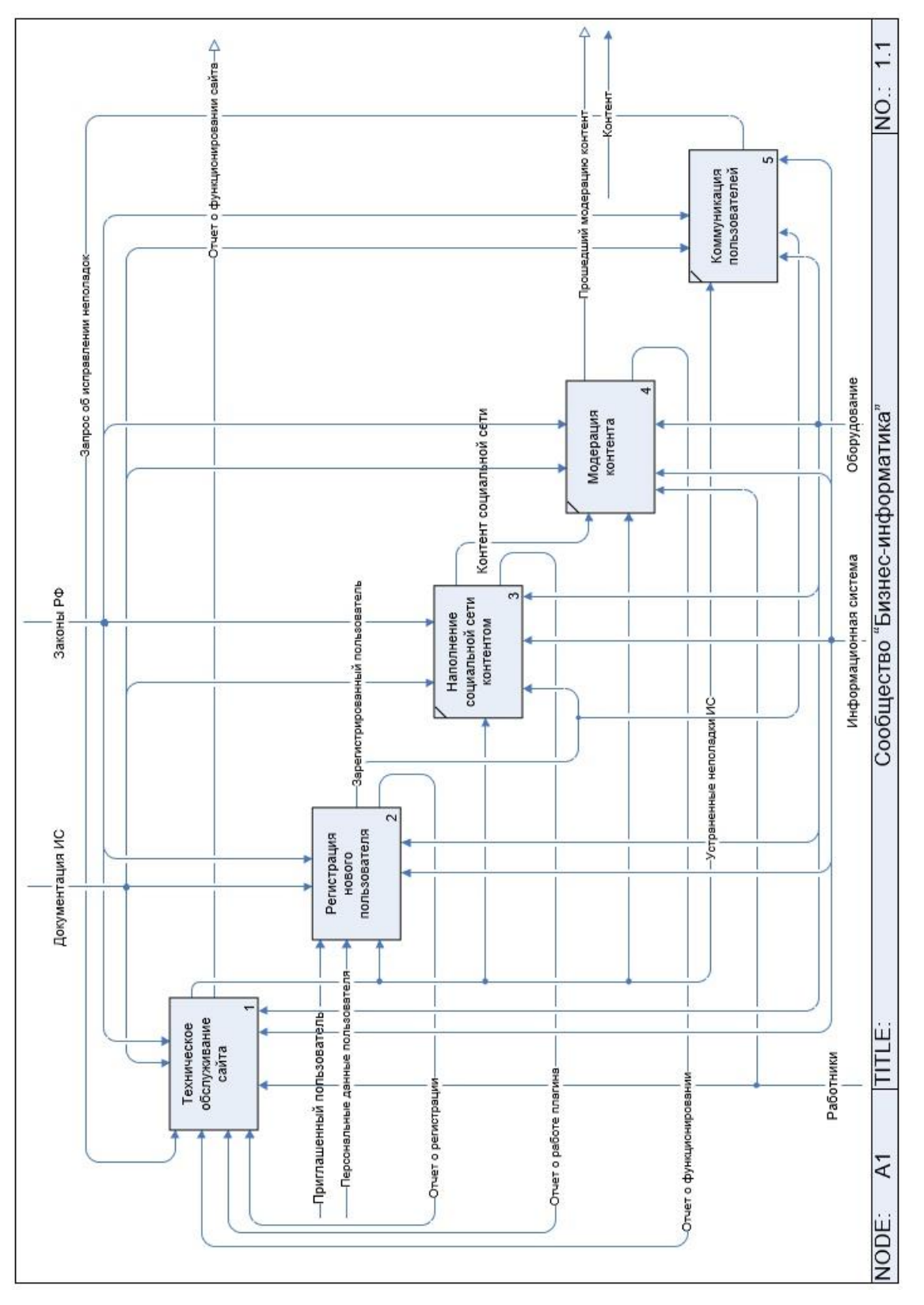

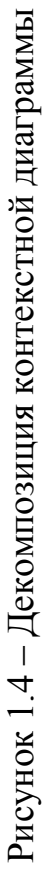

В техническом обслуживании сайта существует множество задач. В таблице

1.2 показана декомпозиция данного процесса.

| Название     | Деятельность проекта |              |             |                |  |
|--------------|----------------------|--------------|-------------|----------------|--|
| бизнес-      |                      |              |             |                |  |
| процесса     |                      |              |             |                |  |
| Процесс      | Вход                 |              | Выход       |                |  |
|              | Что?                 | От кого?     | Что?        | Кому?          |  |
|              | Отчет о              | Модерация    | Отчет о     | Руководитель   |  |
|              | функциониров         | контента     | функциони   |                |  |
|              | ании процесса        |              | ровании     |                |  |
|              | модерации            |              | сайта       |                |  |
| Формирован   | Отчет о              | Наполнение   |             |                |  |
| ие           | работе               | контентом    |             |                |  |
| отчетности о | плагина              |              |             |                |  |
| работе сайта | наполнения           |              |             |                |  |
|              | контентом            |              |             |                |  |
|              | Отчет о              | Регистрация  |             |                |  |
|              | регистрации          | нового       |             |                |  |
|              |                      | пользователя |             |                |  |
|              | Запрос на            | Руководител  | Отчет о     | Формировани    |  |
|              | создание             | Ь            | бэкапе      | е отчетности о |  |
|              | резервной            |              |             | работе сайта   |  |
| Создание     | копии                |              |             |                |  |
| резервной    |                      |              | Резервная   | Исправление    |  |
| копии сайта  |                      |              | копия сайта | ошибок         |  |
|              |                      |              |             | Добавление     |  |
|              |                      |              |             | НОВЫХ          |  |
|              |                      |              |             | компонентов    |  |

Таблица 1.2 – Декомпозиция процесса «Техническое обслуживание сайта»

Окончание таблицы 1.2.

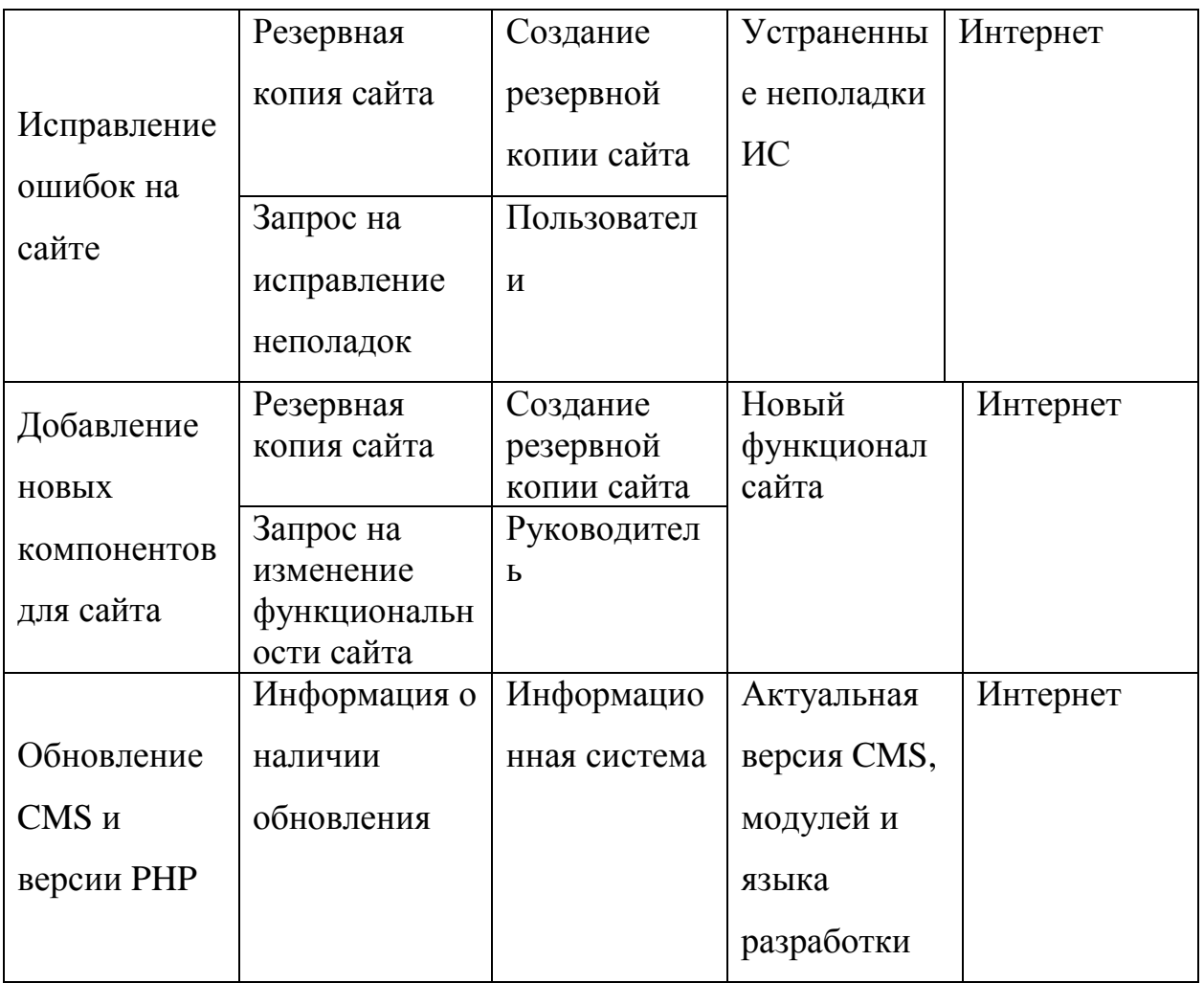

Для обеспечения бесперебойной работы нового канала коммуникации образовательного направления «Бизнес-информатика» необходимо его техническое обслуживание, процессы которого представлены на рисунке 1.5. Создание резервной копии необходимо перед каждыми изменениями, которые разработчик желает произвести на своем сайте, она поможет исправить возникшие ошибки. Без обновления версии информационной системы сайт может работать некорректно, поэтому целесообразно всегда обновлять ее вместе с установленными плагинами и темами.

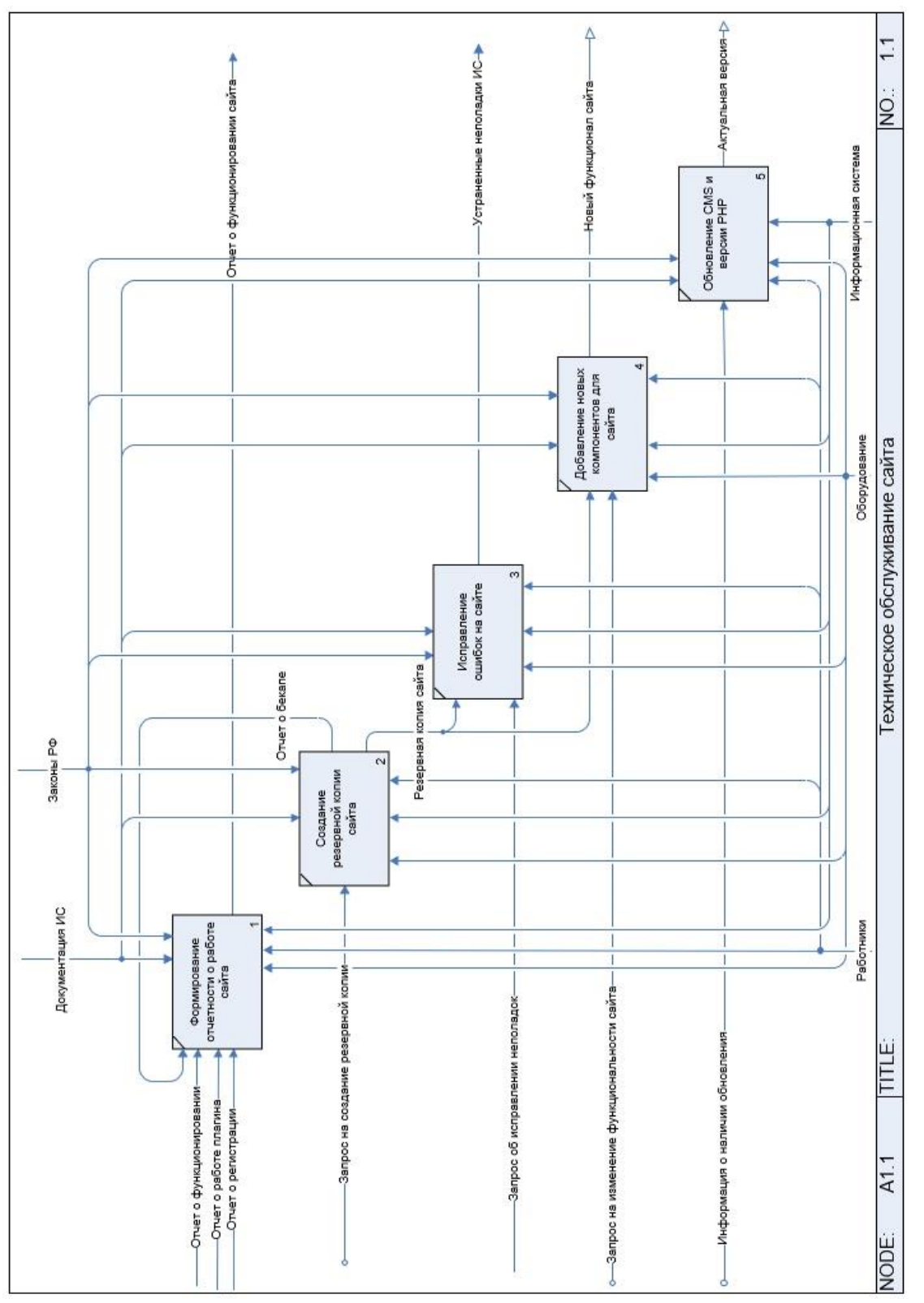

Рисунок 1.5 - Декомпозиция технического обслуживания сайта Рисунок 1.5 – Декомпозиция технического обслуживания сайта

Для успешного функционирования сайта при его изменении необходимо создавать резервные копии файлов и базы данных. В таблице 1.3 показаны бизнес-процессы по созданию бэкапа сайта.

Таблица 1.3 – Декомпозиция процесса «создание резервной копии сайта»

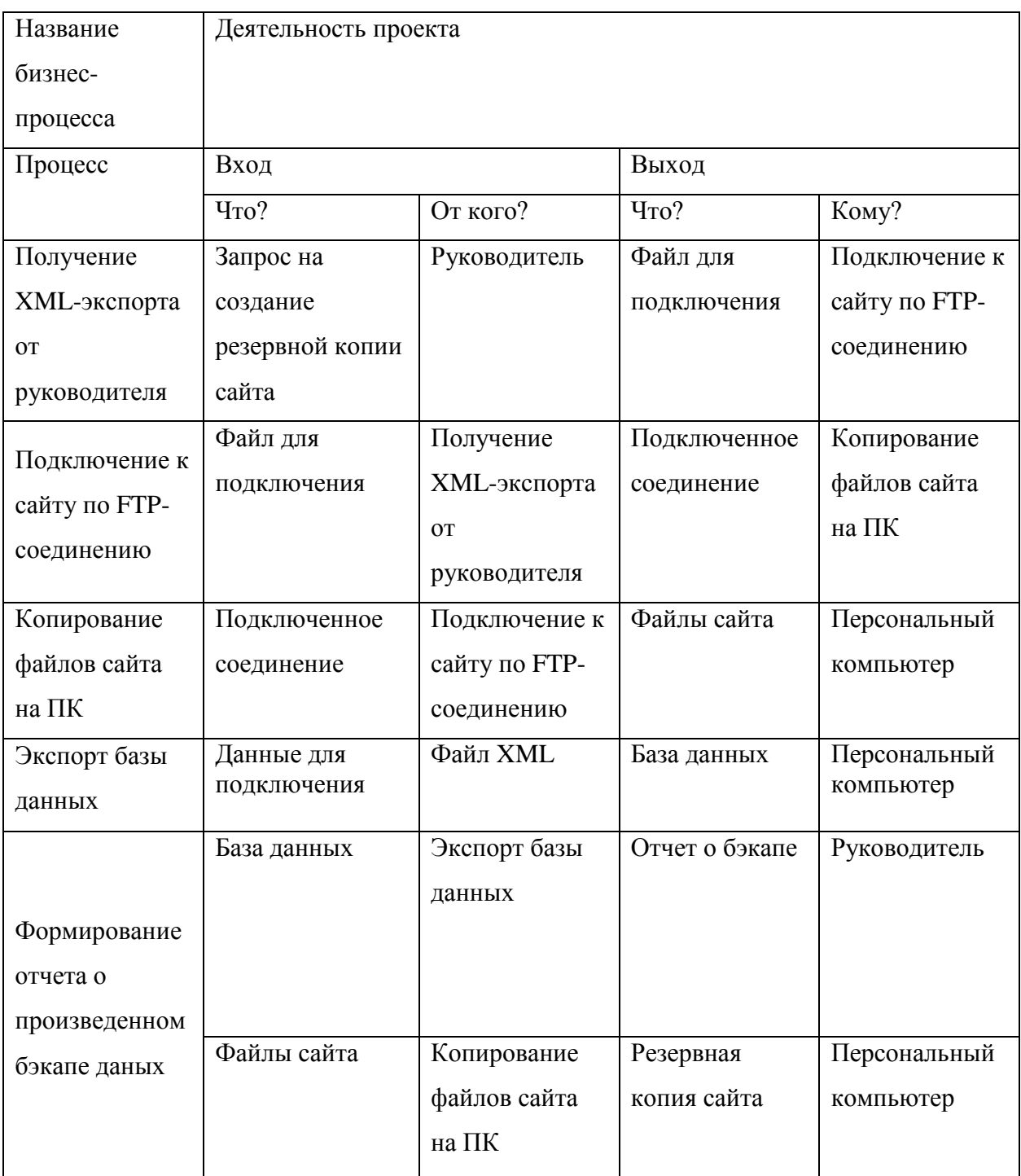

После создания таблицы по этапам резервного копирования данных сайта, была составлена диаграмма (рисунок 1.6).

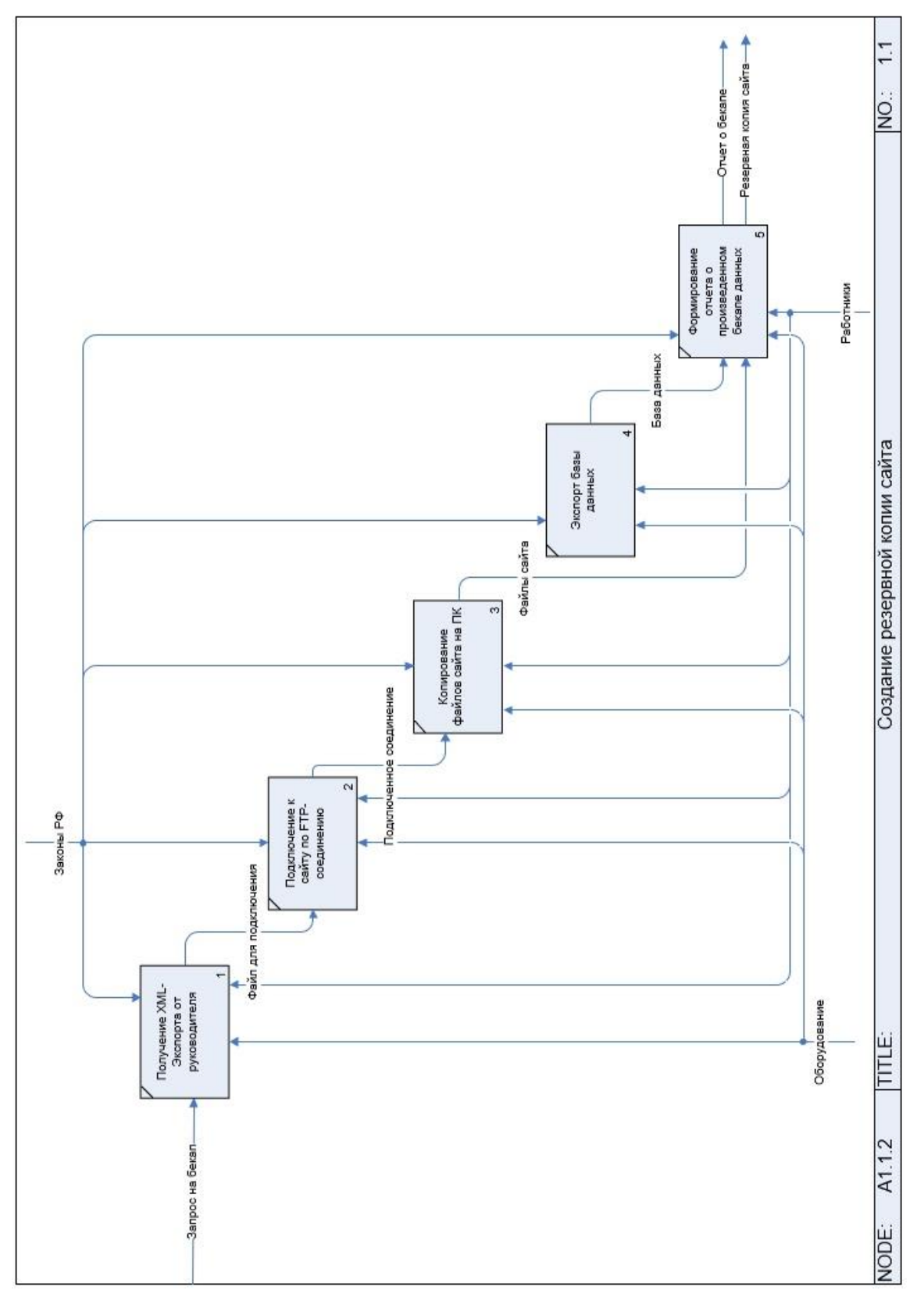

# Рисунок 1.6 - Декомпозиция создания резервной копии сайта Рисунок 1.6 – Декомпозиция создания резервной копии сайта

<span id="page-19-0"></span>1.3 Задачи и возможности социальной сети в высшем образовании

Социальные сети играют важную роль в современном высшем образовании и являются одним из ключевых ресурсов для поиска информации и общения студентов [16]. По статистике 98% учащихся активно пользуются социальными сетями, которые для большинства из них представляют надежный источник поиска учебного заведения. Студенческая социальная сеть – это внутренний портал кафедры, регистрация на котором доступна только для студентов, выпускников и преподавателей. В противовес использованию открытых социальных сетей, внутренние системы позволяют создать повышенный уровень доверительных отношений в коллективе.

С помощью социальных сетей высшие учебные заведения могут делиться информацией о достижениях своих выпускников, их карьерных успехах и жизни. Новости о важных событиях – браке, повышении в должности, переезде в другой город либо страну помогают вновь найти друг друга тем, кто вуз уже закончил, усилить присутствие вуза в медиа-пространстве и увеличить число упоминаний выпускников и университета. Социальные сети дают широкую платформу для распространения информации и позволяют выпускникам найти друг друга.

Студенческая социальная сеть представляет собой среду, которая поощряет пользователей к участию в дискуссиях, обмену вопросами, продвижению идей и оценке событий. В результате повышаются информированность, продуктивность и сплоченность студентов. Социальные сети позволяют пользователям перейти от индивидуального общения к построению групповых отношений с целевыми аудиториями. Наличие соответствующей корпоративной культуры и собственной социальной сети положительно влияют на имидж кафедры на рынке труда.

Социальная сеть представляет собой место, где каждый студент делится своими проблемами, на которые находятся свои решения. Со временем формируется большая база ценной информации для первокурсников, которая поможет им не только решить большинство проблем с обучением, но и увидеть пути, которые могут открыться после окончания учебного заведения в их

дальнейшей жизни. Информация о действиях пользователя в сети автоматически доносится до других в зависимости от выбранного ими канала: через личную страницу или электронную почту.

Студенческая социальная сеть может стать площадкой, на которой возможно проведение выпускного либо дня открытых дверей. В связи с эпидемией вируса 2020 года, практически все высшие учебные заведения столкнулись с проблемой итоговой аттестации студентов. Защита выпускной работы проходит в видео конференциях в сети интернет. Вручение дипломов организуется путем отправления их по почте. На примере университета Торонто (рисунок 1.7), можно наблюдать, какие возможности открывает Интернет и социальные сети в частности [18]. Все желающие выпускники могут выложить историю о том, как они завершили обучение и поделиться своими эмоциями с остальными, а так же провести свой выпускной в режиме онлайн Социальная сеть – это отличная возможность оказать поддержку и сплотить группы людей в кризисные времена.

# ПОДЕЛИТЕСЬ СВОИМ # U0FTGRAD20 MOMEHTOM

Не забудьте использовать хэштег # UofTGrad20, чтобы ваш момент был включен в нашу социальную стену!

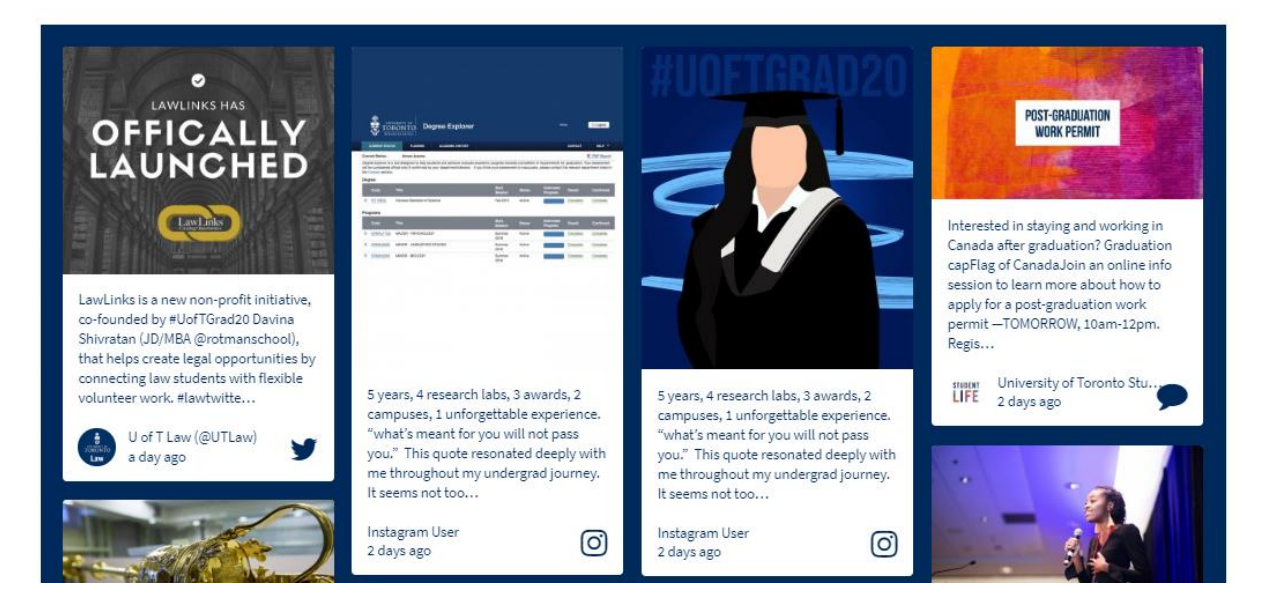

#### Рисунок 1.7 – Реализация социальной сети в университете Торонто

Новостная лента социальной сети – это один из эффективных способов собрать актуальную информацию. К примеру, у университета Tiffin (рисунок 1.8) социальная стена не связана с какой-либо конкретной темой, что позволяет ей

меняться и размещать различные посты в течение учебного года [19]. Это хорошо работает в качестве блока на веб-сайте университета.

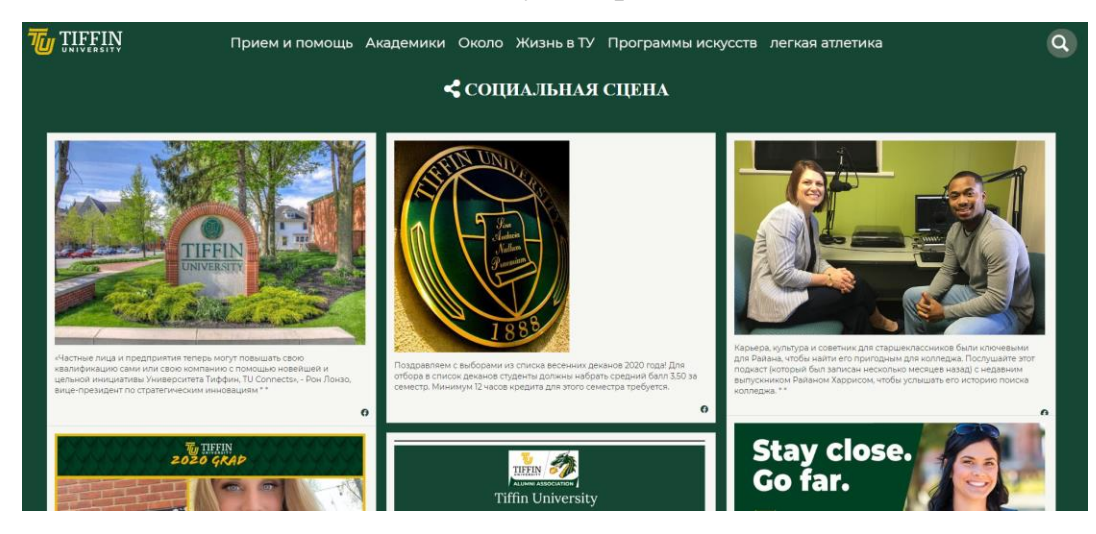

Рисунок 1.8 – Социальная стена на сайте университета Tiffin

Университет Sussex предоставляет своим выпускникам возможность поделиться историей своего успеха в карьерном росте [20]. Каждый выпускник может опубликовать историю в удобной для него социальной сети и прикрепить к ней специальный хэштег университета (рисунок 1.9). Впоследствии его история попадет на главный сайт высшего учебного заведения.

# Поделитесь своей историей

Наши нынешние выпускники и бывшие выпускники рассказали нам свои истории о Сассексе: от проведения малазийских кулинарных вечеринок до выступления на молодежных форумах Организации Объединенных Наций. Прочитайте некоторые из наших любимых и добавьте свою собственную историю ниже.

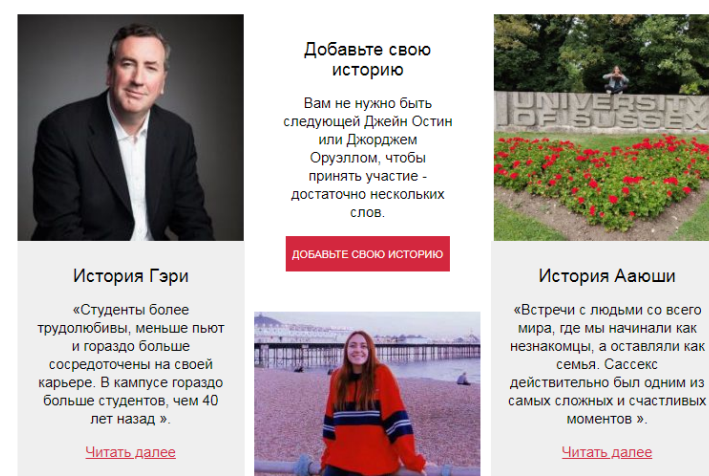

Рисунок 1.9 – Истории выпускников университета Sussex

Пользовательский контент – это информация, которую пользователь опубликовывает на своем блоге, форуме либо на личной странице в социальных сетях. Многие люди считают данный контент более интересным и информативным, чем тот, который публикует сам университет. Активность пользователей на сайте и публикация ими уникального контента позволяет поддерживать интерес к социальной сети у всего сообщества. Так же социальные сети могут использоваться для привлечения студентов и выпускников во время спортивных мероприятий, конференций, выездов на научные базы и выпускных.

Возможности социальных сетей высшего образования.

1. Повышение сплоченности участников социальной сети. Студенты узнают друг о друге интересные факты, тем самым расширяются связи между группами. Повышается заинтересованность в результатах обучения, когда выпускники показывают студентам собственный пример успеха. Появляется элемент позитивного живого общения.

2. Предоставление доступа к знаниям и опыту старшекурсников и выпускников.

3. Ускорение передачи информации за счет информационных рассылок, объявлений и прочих возможностей, которые реализуются в программном комплексе. Оперативная информированность студентов и выпускников о конференциях, выездах на научную базу и других мероприятиях, проводимых кафедрой.

4. Повышается информативность о перспективах обучения для первокурсников путем демонстрации успеха, достигнутого выпускниками.

5. Эффективная обратная связь между студентами и преподавателями позволяет оперативно решать возникшие вопросы.

6. Социальная сеть позволяет оставаться на связи с выпускниками кафедры, которые могут предоставлять информацию о том, где они работают и проживают в определенный момент времени.

7. Разнообразие инструментов коммуникаций дает студентам не только уверенность в том, что они будут услышаны, но и чувство принадлежности к развитию кафедры, что, в свою очередь, позитивно влияет на производительность их обучения.

8. Социальная сеть - это замена открытым дверям, экскурсиям и бумажным буклетам, ведь в ней содержится самая правдивая и актуальная информация о том, какие события происходят на кафедре и каковы перспективы у будущих выпускников.

9. Социальная сеть может помочь студентам выступать на конференциях со новостной ленте проектами. B сети каждый участник своими сможет опубликовать подробную информацию  $\overline{O}$ своем проекте перед своим выступлением, где заинтересованные пользователи будут оставлять свои комментарии с возможностью оперативной связи с выступающим.

Таким образом, можно построить иерархию целей создания социальной сети для высшего образования (рисунок 1.10).

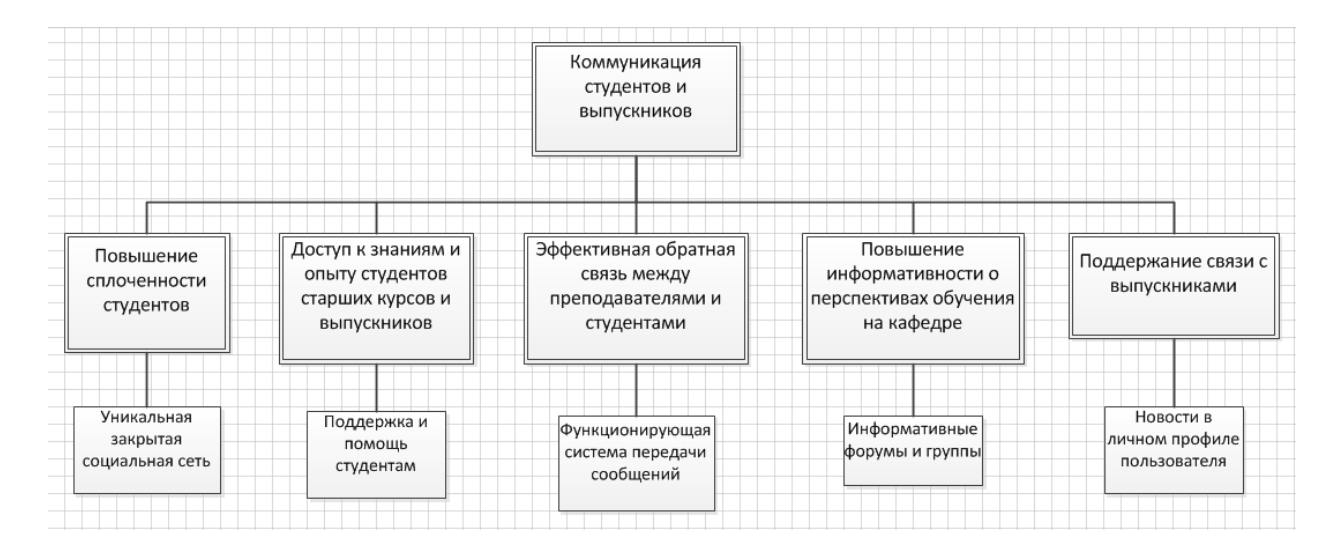

Рисунок 1.10 – Иерархия целей студенческой социальной сети

<span id="page-23-0"></span>1.4 Задачи и функции системы управления сайтом

Система управления контентом это компьютерная программа ИЛИ информационная система, которая обеспечивает пользователю доступ  $\mathbf{K}$ загруженным в нее файлам, что позволяет добавлять на сайт новые элементы, редактировать внешний вид и функционал, то есть предоставляет возможность изменять сайт под нужды пользователя [2].

Функции CMS:

− передача пользователю инструментов, необходимых для конструирования структуры, внешнего вида сайта и устройства совместной работы над ним;

− управление контентом: сохранение контента, который добавляет пользователь в базе данных, возможность ее бэкапа и т. п.;

− публикация введенного пользователем контента на сайт;

представление контента на сайте в том виде, который будет наиболее удобным для восприятия у посетителей данного ресурса.

В системе управления контентом находятся данные с различными форматами, например видео, аудио, документы, изображения, текстовые статьи и так далее. Она используется для их сохранения, просмотра и управления. Содержимое контента в случае социальных сетей изменяется всеми ее участниками, а редактирование внешнего вида сайта, модерация новой информации осуществляются людьми, ответственными за создание и поддержку сайта.

На рынке информационных технологий существует множество различных систем управления контентом, как платных, так и бесплатных, созданных по определенным технологиям. На каждом сайте есть консоль, или панель управления, являющаяся частью программы, но пользователю ее достаточно для того, чтобы управлять своим сайтом, отслеживать статистику посещений, добавлять и удалять новых пользователей.

<span id="page-24-0"></span>1.5 Цель системы управления контентом

Основная идея системы управления контентом это отделение визуального дизайна сайта от его содержания. При создании сайта используются шаблоны страниц, которые впоследствии предоставляют информацию. В этом случае, роль разработчиков ограничивается только до создания исходной информационной системы на базе системы управления контентом. После этого пользователи будут опубликовать информацию самостоятельно. Управление сайтом приведено к

минимуму – только нужно, чтобы администратор управлял пользователями. CMS потребителей делятся на две группы – создателей шаблонов страниц и авторов контента. Таким образом, группа пользователей создает структуру и дизайн страницы, в то время как другая заполняет его содержанием.

Большинство систем управления контентом сегодня являются и средами разработки веб-сайтов. Набор действий, доступных для пользователя системы, зависит от того, какая роль ему делегирована. Так, редактор сайта имеет возможность манипулировать только контентом, а администратор ресурса может полностью менять его внешний вид, используя соответствующие инструменты, скрытые от глаз редактора.

От CMS во многом зависят функциональность ресурса, его возможности и удобство для пользователя. Правильно выбранная система позволит успешно создать и раскрутить сайт, сделав его привлекательным для клиента, надежным и функционирующим согласно его потребностям.

Основной принцип создания любой системы управления контентом – разделить программную часть от внешнего оформления сайта, тем самым облегчив работу пользователя, не знающего языков программирования. Такие системы делают возможным создать сайт любому человеку, которому он необходим для ведения блога, либо для создания интернет магазина. Пользователь может скачать исходную информационную систему, которую написали разработчики и загружать в ее файлы шаблоны и плагины, предоставляемые в консоли, чтобы сделать свой уникальный сайт. В случае создания сайта на информационной системе есть всего две группы людей – создатели дизайна, функционала и структуры сайта в целом, и теи, кто будет наполнять его контентом. Блок схема функциональных связей показана на рисунке 1.11. В случае социальных сетей, наполнять основной контент будут сами пользователи, прошедшие регистрацию.

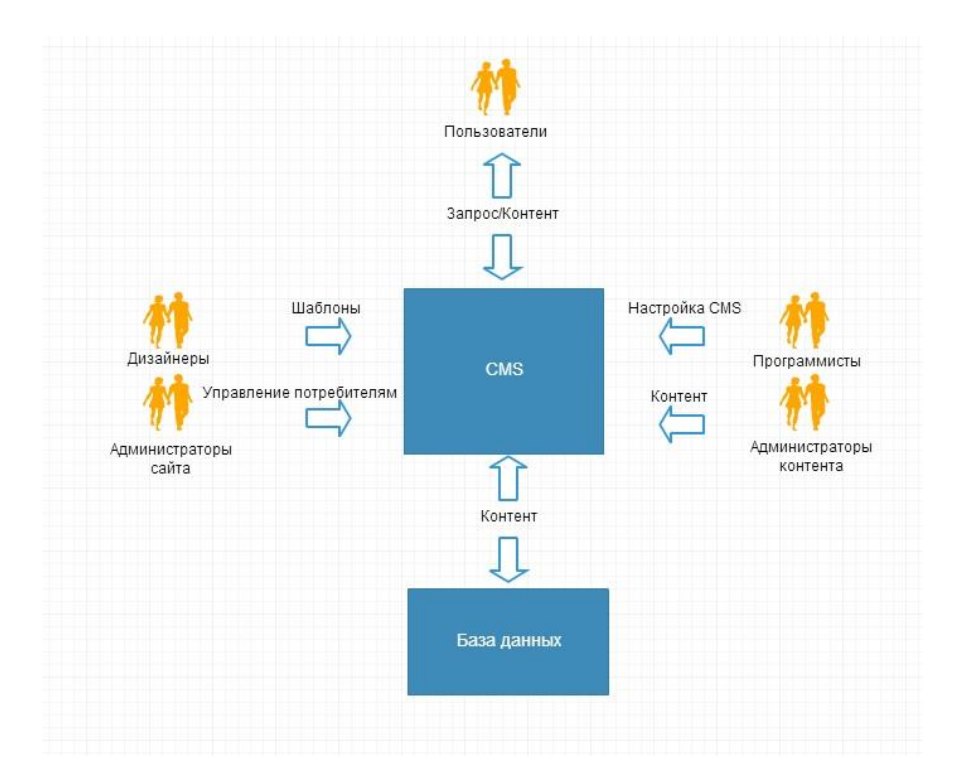

Рисунок 1.11 – Блок-схема функциональных связей в CMS

Информационные системы управления контентом делят на несколько типов. которые зависят от степени доступа к исходному коду программы и лицензии на программное обеспечение. По степени открытости исходного кода системы управления принято разделять на следующие типы:

1. Информационная система управления контентом с закрытым исходным кодом или патентованная CMS. При работе с ней у пользователя отсутствует доступ к исходному коду, и существенно уменьшаются возможности в создании собственного уникального ресурса. Большое распространение данный тип получил в коммерческих сайтах.

2. Информационная система управления контентом с открытым исходным кодом. Пользователю предоставляется доступ к исходному коду сайта, но только на некоторых условиях, прописанных в договоре. Существует множество разных условий, на которых ему предоставляется данный доступ. Такие системы пользуются большой популярностью у пользователей, из-за чего те, в свою очередь помогают модулей,  $\bf{B}$ создании различных расширяющих функциональные возможности создаваемых сайтов.

<span id="page-27-0"></span>1.6 Разработка требований к системе управления контентом

Система управления контентом должна иметь стандартный для Windows интерфейс, чтобы созданный сайт отвечал следующим требованиям:

− сайт должен отвечать требованиям законодательства Российской Федерации;

− сайт должен быть построен на легком для понимания кодом, чтобы разработчик мог настроить его;

− сайт должен осуществлять корректный ввод и вывод информации для пользователей;

− на сайте должны быть лента новостей в реальном времени, чат, уведомления и обновления профиля;

− сайт должен обеспечивать защиту от неправильных действий пользователей при регистрации своего аккаунта;

− поступающая на сайт информация преимущественно должна вводиться однократно с помощью одного входного канала со страниц пользователей;

− сайт должен обладать интерфейсом вывода данных, который позволит пользователю получить необходимую информацию, написать свои комментарии;

− сайт должен обеспечить разграничение зоны ответственности подразделений сайта на администраторов, модераторов и обычных пользователей;

− сайт должен обеспечивать стабильную и высокопроизводительную работу пользовательских интерфейсов в сетях передачи данных с оптимальной задержкой пакетов;

− сайт должен удовлетворять следующим требованиям по количеству одновременно работающих пользователей, ориентировочно – 100 человек (более точное количество будет определено в рамках проекта);

− сайт должен работать в режиме 24x7 с возможностью краткосрочных технологических перерывов во внерабочее время.

#### <span id="page-28-0"></span>1.7 Обзор популярных систем управления контентом

WordPress, drupal, joomla,  $MODX - \text{Hau6}$  олее популярные системы управления контентом, с помощью которых можно создать легкие в управлении сайты без значительных финансовых затрат. Проведем анализ данных систем и выберем из них наиболее подходящую для социальной сети. Рассмотрим их наиболее важные функции и возможности.

<span id="page-28-1"></span>1.7.1 Wordpress

Изначально WordPress создавалась для ведения блогов [3]. В результате того, что большое количество людей, заинтересованных в развитии данной системы, начали создавать для нее темы и плагины с различным функционалом, сейчас на WordPress можно создать сайты почти любого направления. При возникновении вопросов, пользователь может обратиться за помощью к кодексу, который представляет собой сборник различных статей, посвященных освоению этой системы и переведенных добровольцами по всему миру на разные языки. Консоль данной системы представлена на рисунке 1.12.

| Wordpress Demo              | + Добавить                                            |                                                                                                    |                             | Привет, Алексей Жирнов                                                                                                    |  |  |
|-----------------------------|-------------------------------------------------------|----------------------------------------------------------------------------------------------------|-----------------------------|----------------------------------------------------------------------------------------------------|--|--|
| <b>Ф</b> Консоль            | Консоль                                               |                                                                                                    |                             | Настройки экрана<br>Помощь у                                                                                                    |  |  |
| Главная<br>Обновления       | Добро пожаловать в WordPress!                         |                                                                                                    |                             | © Закрыть                                                                                                    |  |  |
| Записи                      | Мы собрали несколько ссылок для вашего удобства:      |                                                                                                    |                             |                                                                                                    |  |  |
| • Медиафайлы                | Для начала                                            | Следующие шаги                                                                                                    |                             | Другие действия                                                                                                    |  |  |
| Ссылки<br>æ                 | Настройте свой сайт                                   | Напишите свою первую запись                                                                                                    |                             | <b>В Настройте виджеты и меню</b>                                                                                                    |  |  |
| Страницы                    |                                                       |                                                                                                    | Создайте страницу «Обо мне» | <b>23</b> Включите или выключите<br>комментарии                                                                                                    |  |  |
| Комментарии                 | или выберите другую тему                              | Просмотрите свой сайт                                                                                                    |                             | Узнайте больше о работе с<br>WordPress                                                                                                    |  |  |
| Внешний вид<br>s<br>Плагины |                                                       |                                                                                                    |                             |                                                                                                    |  |  |
| Пользователи                | На виду                                               | ×                                                                                                    | Быстрый черновик            |                                                                                                    |  |  |
| Инструменты                 | <sup>1</sup> 1 sanitca<br>1 страница                  |                                                                                                    | <b>Baronosok</b>            |                                                                                                    |  |  |
| <b>Е Настройки</b>          | <b>第 1 комментарий</b>                                |                                                                                                    | О чём хотите написать?      |                                                                                                    |  |  |
| • Свернуть меню             | WordPress 3.9.2 с темой оформления Twenty Thirteen,   |                                                                                                    |                             |                                                                                                    |  |  |
|                             | Активность                                            | $\alpha$                                                                                                    |                             |                                                                                                    |  |  |
|                             | Недавно опубликованы                                  |                                                                                                    | Сохранить                   |                                                                                                    |  |  |
|                             | 20:09.2011.17:13<br>Привет, мир!                      |                                                                                                    | <b>Новости WordPress</b>    |                                                                                                    |  |  |
|                             | Комментарии                                           |                                                                                                    |                             |                                                                                                    |  |  |
|                             |                                                       | Mистер WordPress к записи Привет, мир! #<br>Привет! Это комментарий.Чтобы удалить его.<br>авторизуйтесь и просмотрите комментарии к записи.<br>Там будут ссылки для их изменения или удаления. |                             | WordPress 3.9.2 Security Release 06.08.2014<br>WordPress 3.9.2 is now available as a security release for all previous<br>versions. We strongly encourage you to update your sites immediately.<br>This release fixes a possible denial of service issue in PHP's XML.<br>processing, reported by Nir Goldshiager of the Salesforce.com Product<br>Security Team. It was fixed by Michael Adams and Andrew Nacin of the |  |  |
|                             | Все Ожидающие (0)   Одобренный Спам (0)   Корзина (0) |                                                                                                    | WordPress f                 |                                                                                                    |  |  |

Рисунок 1.12 - Административная панель WordPress

Основное отличие WordPress – организация структуры базы данных, где гибкость связей позволяет работать с данными любого вида и параметра. На сайте социальной сети существует большое количество материала, который база данных будет структурировать из-за встроенной системы «тегирования» и при необходимости, управлять записями, удовлетворяющими некоторым условиям.

По данным Google Trends, WordPress пользуется спросом у пользователей намного чаще, чем все остальные (рисунок 1.13)

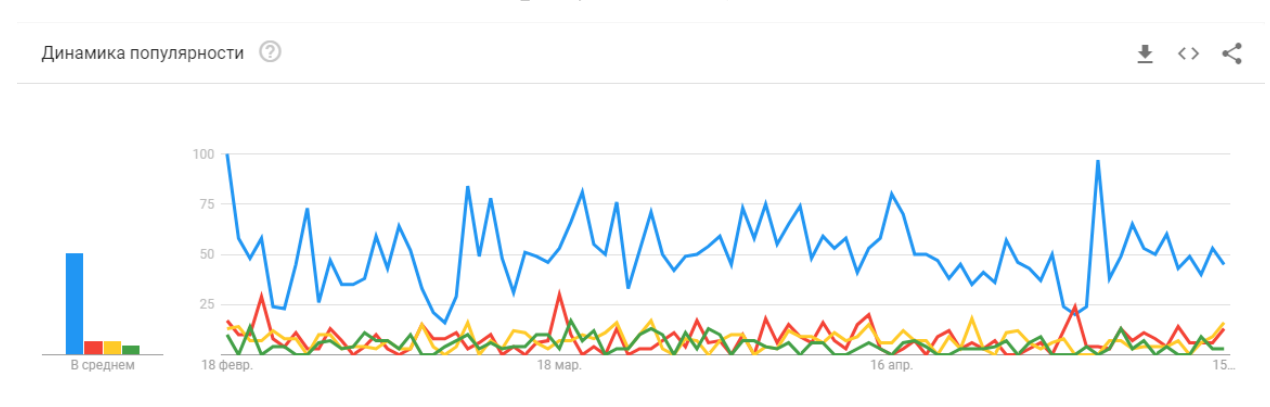

Рисунок 1.13 – Динамика популярности систем управления контентом

На основе принципа расположения записей, или таксономии, в Wordpress организация структуры сайта происходит в результате некоторого количества связей между объектами и их ассоциирования с ключами, категориями и ссылками.

Эти элементы могут представлять собой как линейные (метки), так и древовидные (рубрики) связи. В линейной структуре связи не зависят друг от друга и находятся на одном уровне, а в древовидной – существуют дочерние и родительские элементы. Данная система позволяет использовать различные варианты структурирования, редактирования и вывода контента на сайте.

Основными функциональными особенностями системы WordPress являются гибкость в настройке за счет открытого кода, большая база различных плагинов, расширяющая возможности создаваемого сайта, простота использования и многофункциональность. В системе можно создать иерархию из 10 уровней для каждого пользователя, с разными правами и возможностями воздействовать на сайт. Так же нужно отметить, что большинство возможностей системы являются бесплатными.

Основные преимущества системы управления контентом WordPress:

- система проста в установке и настройке:

- система имеет интуитивно понятную панель интерфейса настроек;

управление и редактирование сайта не отнимает больших усилий;  $\,$ 

большая библиотека различных тем и плагинов, которые позволяют  $\,$ менять внешний вид и функционал сайта;

присутствует специальная система, контролирующая безопасность;

в случае сбоя работы программы, система автосохранения предотвратит потерю информации, которую пользователь набирает в редакторе текста;

легко проводить обновления как самой системы, там и ее элементов;

система позволяет провести интеграцию с другими сервисами.  $\overline{\phantom{m}}$ 

Основные недостатки системы управления контентом WordPress:

- нет официальной техподдержки, следовательно, пользователям придется искать ответы на форумах, либо придумывать решение самим;

- нет возможности сделать копию файлов и базы данных из стандартного решения, приходится установить необходимый плагин или сделать их через хостинг, к которому необходимо иметь доступ;

- базовая версия системы обладает низкой функциональностью;

результате того, что плагины производятся некоммерческими  $-$  B компаниями, либо просто любителями, желающими улучшить систему новыми функциями, возможен конфликт между ними;

- из-за большого количества установленных плагинов происходит большая нагрузка на сервер, в результате чего сайт работает медленнее;

низкая безопасность. Бесплатные плагины и темы могут иметь «дыры», через которые сайт можно заразить вирусами или использовать для спама;

общедоступные плагины и темы уязвимы к вредоносным программам.

#### <span id="page-31-0"></span>1.7.2 Joomla

Вторая по популярности система управления контентом (рисунок 1.14). Бесплатный доступ, возможность устанавливать модули и дополнения, а так же наличие в свободном доступе различных шаблонов, делают ее похожей на WordPress. Она ПОЛХОЛИТ как начинающим, так профессиональным разработчикам, однако административная панель у нее не такая простая, как у WordPress, и у новичков могут возникнуть трудности с ее освоением. В основном на данной системе строят средние и крупные сайты для различных компаний, больших интернет – магазинов, либо блогов [4].

| M                                                         | Система • Пользователи • Меню • Материалы • Компоненты • Расширения •<br>Справка - | Kasyanov.info e' $1 -$ |
|-----------------------------------------------------------|------------------------------------------------------------------------------------|------------------------|
| Панель управления<br>≏                                    |                                                                                    | Joomla!"               |
| МАТЕРИАПЫ<br>Создать материал<br>n<br>Менеджер материалов | ПОСЛЕДНИЕ АВТОРИЗОВАННЫЕ ПОЛЬЗОВАТЕЛИ<br>Олег Касьянов Панель управления           | 图 2018-07-24 01:26     |
| Менеджер категорий<br>Медиа-менеджер                      | ПОПУЛЯРНЫЕ МАТЕРИАЛЫ                                                               |                        |
| СТРУКТУРА                                                 | 10118 Cкрипт Mailwizz - замена Смартреспондеру                                     | 2017-02-08 22:47       |
| На Менеджер меню                                          | 8995 Вышел новый видеокурс Joomla 3 с Нуля до Гуру                                 | 图 2017-02-15 23:46     |
| ŵ<br>Менеджер модулей                                     | 7744 LadaTuning.net - тюнинг автомобилей ВАЗ                                       | 图 2017-02-08 18:12     |
| ПОЛЬЗОВАТЕЛИ                                              | 7638 Скрипт уведомлений о новых комментариях Вконтакте на сайте                    | 图 2017-02-08 22:42     |
| Менеджер пользователей<br>血                               | 5947 Как увеличить посещаемость на 300%                                            | ■ 2017-02-08 20:33     |
| <b>НАСТРОЙКИ</b>                                          |                                                                                    |                        |
| Общие настройки<br>0<br>• Менеджер шаблонов               | ПОСЛЕДНИЕ СОЗДАННЫЕ МАТЕРИАЛЫ                                                      |                        |
| ПР Менеджер языков                                        | • CMS для инфобизнеса. Что уже готово? Олег Касьянов                               | 图 2018-07-10 11:07     |
| РАСШИРЕНИЯ                                                | • CMS для инфобизнеса. На старт! Олег Касьянов                                     | 图 2018-05-26 18:27     |
| 土 Установка расширений                                    | • Помощь по настройке Mailwizz Олег Касьянов                                       | 图 2018-04-16 20:48     |
| $\pm$ Кипепа 5.1.0 - Обновить<br>сейчас!                  | У Сайт JoomlaTown.net переезжает на новый движок. Олег Касьянов                    | 2018-03-09 23:22       |
| <b>JComments</b>                                          | <b>V SEO своими руками. Часть 4</b> Олег Касьянов                                  | 图 2017-12-21 21:14     |

Рисунок 1.14 - Административная панель Joomla

На большинстве хостингах установить Joomla будет не сложно, так же будет автоматически подключена база данных, пользователю останется только добавить доменное имя, и приступать к настройке сайта. Система обладает полностью русифицированным интерфейсом, а так же наличием большого количества обучающих материалов.

Преимущества системы управления контентом Joomla:

- простая установка системы, некоторые провайдеры могут предложить тарифы, созданные и оптимизированные для работы с Joomla;

расширенные возможности создания сайта путем подключения плагинов и шаблонов, предоставляемых другими разработчиками;

− полная русификация системы, а так же ее основных плагинов;

− большое количество обучающих материалов в свободном доступе и на русском языке помогут освоить пользователю данную систему;

при работе с системой пользователь может создать неограниченное количество страниц на сайте, а так же настроить права доступа остальным.

Недостатки системы управления контентом Joomla:

− операции, производимые в сложной для работы панели управления, иногда отнимают слишком много времени;

поскольку данная система является открытой, сайты могут подвергаться вредоносным атакам, что усугубляет незнание начинающих пользователей;

при обновлении системы может произойти ее конфликт с плагинами, который установлены на сайте, что потребует создания резервной копии;

модули сайта не сопровождаются технической поддержкой, что выявляет потребность в знающем предметную область программисте;

− опытные разработчики утверждают, что лишний код и дополнительные не оптимизированные модули системы сильно влияют на низкую загрузку;

− оптимизация сайта под поисковые системы может решиться только в результате установки плагинов.

Joomla в основном используется для создания интернет-порталов. Она довольно проста в изучении, имеет большое количество обучающих ресурсов, и полностью русифицирована. Код движка не идеален и порой предлагает не рациональные пути модернизации. Так же как и у WordPress, может возникнуть проблема в безопасности сайта, из-за установленных на нее дополнений, созданных другими пользователями. От системы WordPress в основном отличается только таким показателем, как меньший процент популярности на общем рынке информационных систем.

## <span id="page-33-0"></span>1.7.3 Drupal

Данная система управления контентом, административная панель которой представлена на рисунке 1.15, тоже написана на РНР и является бесплатной. Она имеет реляционную базу данных, и каркас для фреймворков СMF, что создает преимущество для опытных вебмастеров [5]. Пользователям, решившим изучить данную систему, будет сложнее, чем с WordPress и Joomla, однако особо тяжелой в усвоении данную систему назвать нельзя. Базовых функций у данной системы меньше, чем у рассмотренных выше, что делает ее направленной для опытных, либо желающих научиться работать с ней, пользователей.

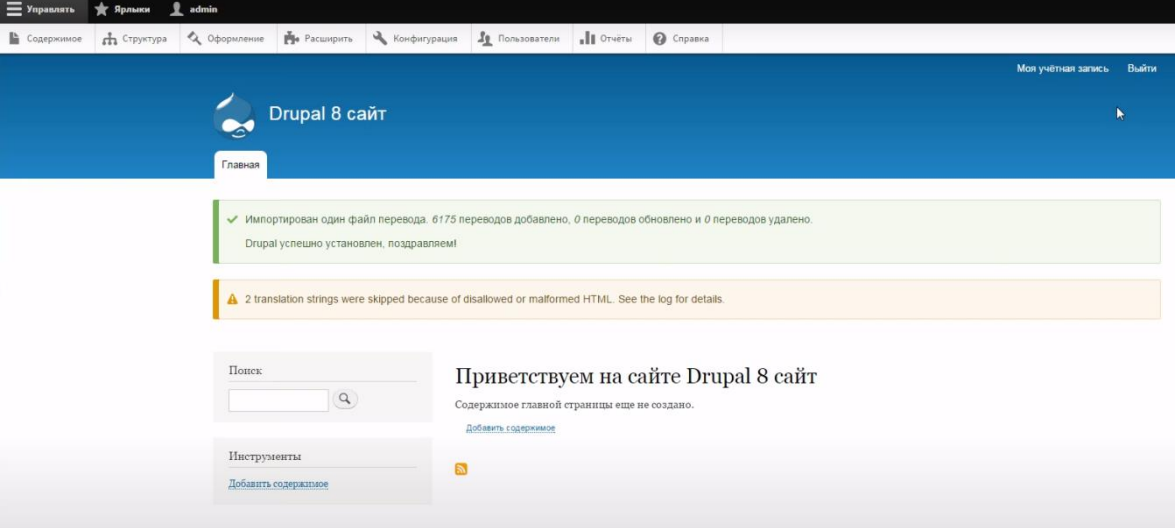

Рисунок 1.15 – Административная панель Drupal

В системе drupal нет разделения между консолью, в которой работает пользователь, и самим сайтом, они являются одним целым, что может нести как удобство, так и дискомфорт для пользователей. Отсутствует визуальный редактор, который можно установить как дополнительный модуль. По сравнению с другими системами управления контентом, работа с изображениями обладает малым количеством настроек. Встроенный форум может вмешать в себя до 300000 сообщений, что является достаточным показателем для сообщества среднего размера. Данная система, в отличие от аналогов, подойдет тем, кто готов к ее не простому изучению, и имеет четкое представление о структуре своего сайта, и той функциональности, которую он хочет на него добавить.

Преимущества системы управления контентом Drupal:

− встроенная в ядро система поиска, которая позволяет пользователю искать информацию на сайте;

в систему встроена система кэширования, которая снижает нагрузку на сервер и тем самым повышает производительность сайта;

− при наличии у пользователя достаточных навыков, есть возможность собрать систему из чистого ядра, подключая только необходимые модули;

− расширенные возможности создания сайта путем подключения плагинов и шаблонов, предоставляемых другими разработчиками.

Недостатки системы управления контентом Drupal:

− данная система управления контентом имеет направленность на профессионалов, что делает ее сложной для освоения;

трудный для понимания интерфейс так же вызовет сложности в освоении у новых пользователей;

− система обладает высокими требованиями к хостингу;

− строенные инструменты SEO дублируют страницы, что можно решить только путем установки дополнительных модулей;

− для того, чтобы поставить некоторый модуль на систему, иногда могут так же потребоваться сопутствующие компоненты к нему. Все установки происходят только через FTP, что так же усложняет создание сайта;

− отсутствие технической поддержки, подразумевающее самостоятельное создание сайта пользователем.

Для системы Drupal потребуется хороший хостинг, который сможет обеспечить надежную эффективность и скорость работы сайта. Она подходит для разработчиков с навыками программирования и поможет создать качественный сайт с минимальными вложениями. От нового пользователя понадобится большие усилий и времени, чтобы разобраться в работе системы, чем в WordPress и Joomla.

#### <span id="page-35-0"></span>1.7.4 MODX

Существуют две версии данной системы – Revolution и Evolution, которые обновляются отдельно. На рисунке 1.16 представлена административная панель версии Revolution [6]. Обновления для Evolution производят сами участники сообщества, и их можно скачать с русскоязычных сообществ системы. Для Revolution апгрейды разрабатываются создателями движка и выходят на блоге официального сайта. Из последних крупных изменений можно отметить создание визуального редактора drag-and-drop, который разработчики назвали именем Fred. Он превосходит подобные решения на других системах гибкостью и расширенными возможностями.

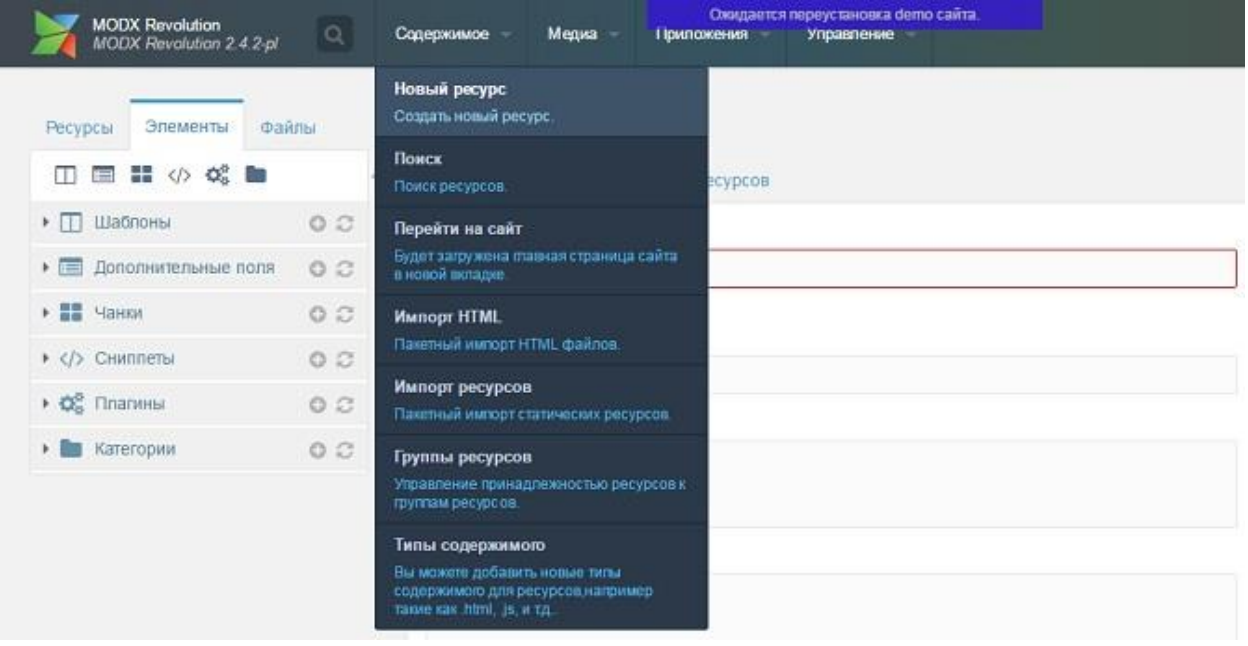

Рисунок 1.16 – Административная панель MODX Revolution

В данной системе нет шаблонов, которые присутствуют на остальных, и пользователю придется создавать сайт на html коде, где можно взять понравившийся макет. Существует синтаксис тегов самой MODX, которые необходимо изучить для полной настройки. Визуальный редактор, встроенный в систему, не позволит целиком переделать сайт по замыслу пользователя, для этой задачи ему предстоит много работы с кодом.

Преимущества системы управления контентом MODX:

пользовательские сообщества оказывают хорошую поддержку  $\boldsymbol{M}$ выпускают бесплатные обновления;

русифицированный интерфейс системы:

- созданные в системе сайты адаптируются под различные браузеры;

сайт, созданный в системе, можно установить на серверах Apache, Ngis,  $\,$ Zeus, IIS и Lighttpd, что обеспечивает его универсальность. Так же можно провести установку на облачных серверах через ЕС2 либо в собственном облаке системы MODX Cloud:

- система работает с AJAX, MooTools, prototype, jQuery, ExtJS, PHP от 5.3.3, RSS, веб-статистикой и подписками;

можно расширить движок за счет использования плагинов и подключить на сайт блоги, форумы, платежные системы и т. д.

Недостатки системы управления контентом MODX:

- при возникновении вопросов по работе в системе не легко найти решение в документации и форумах;

по сравнению с другими системами, у МОDХ очень мало готовых шаблонов сайта, общее количество которых – не более нескольких десятков;

терминология может быть не привычна пользователю, например, страница называется ресурсом, а HTML разметки - чанками;

бесплатных плагинов, расширяющих функционал сайта, мало, a имеющиеся в наличии нуждаются в доработках;

- не удобная структура панели управления, в результате чего пользователь потратит много времени на открытие страниц, списков и т.д.

Данная система потребует много сил и времени на изучение собственной терминологии и синтаксиса тегов. Так же как и приведенные выше системы, из нее можно сделать настраиваемый под проект сайт, но это будет несколько сложнее. Она уступает своим аналогам в безопасности. Однако drupal любят опытные разработчики либо те, кто может потратить время на разработку.

## <span id="page-37-0"></span>1.8 Обоснование выбора системы

По наблюдениям организации W3Techs, не так давно доля WordPress на глобальном рынке достигла 36% [7]. Это означает, что треть всех существующих сайтов используют WordPress. W3Techs при своем анализе опирается на данные 10 миллионов самых популярных веб-сайтов (по рейтингу Alexa) и учитывает только домены второго уровня. Еще в 2011 году доля WordPress составляла 13%, а в 2015 достигла 25%. Таким образом, около трех лет понадобилось платформе, чтобы получить дополнительные пять процентных пунктов рынка (рисунок 1.16). Структурированные данные диаграммы представлены в таблице 1.4.

| <b>None</b>      | 42.1%          |
|------------------|----------------|
| <b>WordPress</b> | 36.7%<br>63.4% |
| <b>Shopify</b>   | 2.4%<br>14.1%  |
| <b>Joomla</b>    | 2.4%<br>14.1%  |
| <b>Drupal</b>    | 1.6%<br>2.7%   |
| <b>MODX</b>      | 0.1%<br>0.1%   |

Рисунок 1.17 – Рейтинг бесплатных CMS за апрель 2020

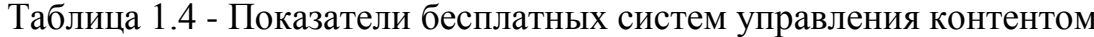

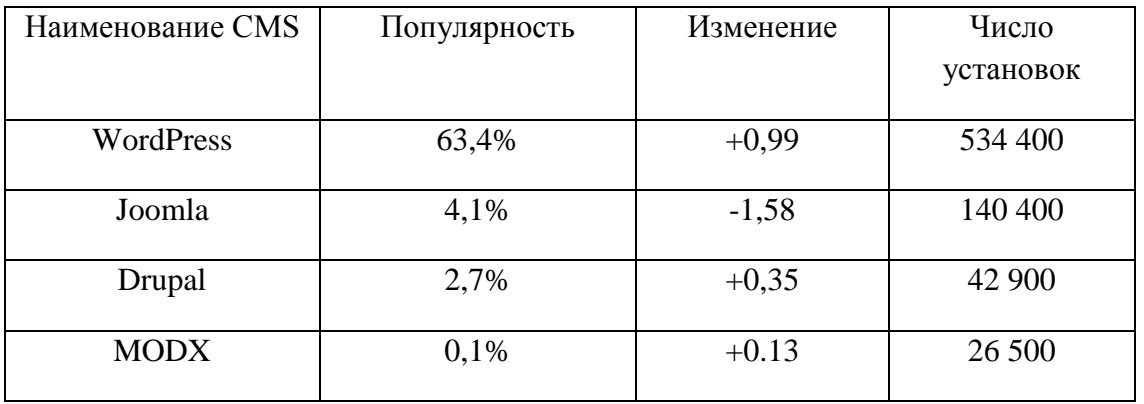

Оценка показателей систем управления контентом, необходимых для создания сайта - социальной сети, проведена в таблице 1.5.

| Критерии                                                                                  | WordPress                                       | Joomla           | Drupal | <b>MODX</b> |
|-------------------------------------------------------------------------------------------|-------------------------------------------------|------------------|--------|-------------|
| Инсталляция системы меньше<br>чем за 1 рабочий день                                       | $+$                                             | $^{+}$           | $+$    | $^{+}$      |
| Русификация системы и<br>основных плагинов                                                | $^{+}$                                          | $^{+}$           |        | $^{+}$      |
| Наличие русифицированных<br>обучающих материалов                                          | $^{+}$                                          | $\! + \!$        |        |             |
| Удобная панель управления                                                                 | $+$                                             |                  | $^{+}$ |             |
| Большое количество готовых<br>модулей                                                     | $^{+}$                                          | $^{+}$           |        |             |
| Большая команда<br>разработчиков                                                          | $+$                                             |                  |        |             |
| Нетехнический пользователь<br>может создать простой сайт,<br>следуя инструкции системы    | $+$                                             | $\! + \!$        |        | $^{+}$      |
| Публикации видео и<br>изображений                                                         | $^{+}$                                          | $^{+}$           | $+$    | $^{+}$      |
| Подключение устройств со<br>специфическим CSS<br>(мобильные телефоны,<br>принтеры и т.п.) | $+$                                             | $^{+}$           | $^{+}$ |             |
| Привязки к соц. сетям                                                                     | $^{+}$                                          | $^{+}$           | $^{+}$ | $^{+}$      |
| Новая версия системы выходит<br>как минимум раз в год                                     | $^{+}$                                          | $\boldsymbol{+}$ | $^{+}$ | $^{+}$      |
| Сайт системы                                                                              | wordpress.org/  joomla.ru/  drupal.org  modx.ru |                  |        |             |

Таблица 1.5 - Критерии оценки систем управления контентом

Выбор системы управления контентом зависит от потребностей для создаваемого сайта и имеющихся ресурсов. Сравнительная таблица 5 ясно показывает самые важные критерии для оценки работы системы. В случае создания социальной сети система WordPress является самым оптимальным выбором. Данную систему создали профессиональные разработчики, которые совместно с большой командой волонтеров во всем мире до сих принимают участие в постоянных улучшениях «движка». После каждого релиза WordPress становится быстрее, удобнее, безопаснее. Все эти факторы говорят о том, что проект, создаваемый на данной системе, не остановится в ближайшие несколько лет, а продолжит работать и улучшаться вместе с самим WordPress. Это самая простая система для установки и изучения. Она легко поддерживается и обновляется. Есть много предустановленных графических тем, которые легко адаптируются под конкретные потребности. Настраиваемые темы для создания уникального дизайна, плагины для расширения функционала – все это позволяет сэкономить финансовые средства при разработке сайта любой направленности. Так же в ней имеется возможность подключить плагин buddypress для социальных сетей, который в последнее время имеет хорошую репутацию у пользователей.

Таким образом, из всех вышеперечисленных систем было принято решение выбрать Wordrpress.

## <span id="page-40-0"></span>2 ПРОЕКТНАЯ ЧАСТЬ

## <span id="page-40-1"></span>2.1 Установка информационной системы WordPress

Для работы на локальном сервере была произведена установка хатрр на персональный компьютер. Впоследствии был активирован HTTP-сервер Apache и база данных MySQL (рисунок 2.1). После произведенных действий была проверена работоспособность локального сервера по адресу, введенному в браузере, localhost/

| <b>Modules</b><br>Service | <b>Module</b>                          | PID(s) | Port(s)                                                           | <b>Actions</b> |       |        |      | <b>Netstat</b>    |
|---------------------------|----------------------------------------|--------|-------------------------------------------------------------------|----------------|-------|--------|------|-------------------|
|                           | Apache                                 | 4864   | 80, 443                                                           |                | Admin |        |      | <b>Dell</b> Shell |
| $\boldsymbol{\times}$     |                                        | 2036   |                                                                   | <b>Stop</b>    |       | Config | Logs |                   |
| ×                         | MySQL                                  | 836    | 3306                                                              | <b>Stop</b>    | Admin | Config | Logs | <b>Explorer</b>   |
| $\boldsymbol{\mathsf{x}}$ | FileZilla                              |        |                                                                   | Start          | Admin | Confia | Logs | P.<br>Services    |
|                           | Mercury                                |        |                                                                   | Start          | Admin | Config | Logs | (e) Help          |
| $\boldsymbol{\mathsf{x}}$ | <b>Tomcat</b>                          |        |                                                                   | Start          | Admin | Confia | Logs | п<br>Quit         |
| $10:50:37$ [main]         |                                        |        | All prerequisites found                                           |                |       |        |      | ▲                 |
| 10:50:37 [main]           |                                        |        | <b>Initializing Modules</b>                                       |                |       |        |      |                   |
| 10:50:37 [main]           |                                        |        | <b>Starting Check-Timer</b>                                       |                |       |        |      |                   |
| $10:50:37$ [main]         |                                        |        | <b>Control Panel Ready</b>                                        |                |       |        |      |                   |
|                           | 10:56:13 [Apache]<br>10:56:14 [Apache] |        | Attempting to start Apache app<br>Status change detected: running |                |       |        |      |                   |
| 10:56:18 [mysql]          |                                        |        | Attempting to start MySQL app                                     |                |       |        |      | Ξ                 |
|                           |                                        |        | Status change detected: running                                   |                |       |        |      |                   |
| 10:56:18 [mysql]          |                                        |        |                                                                   |                |       |        |      |                   |

Рисунок 2.1 – Панель управления хатрр

В административной панели phpMyadmin была создана база данных для создаваемого сайта, которой присвоено название alumnus (рисунок 2.2).

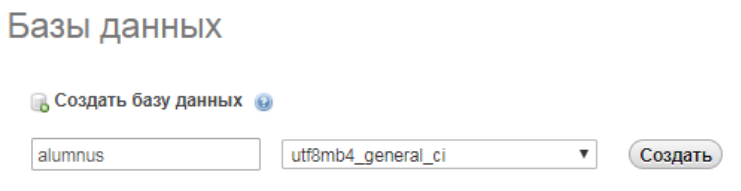

Рисунок 2.2 – Создание базы данных на сервере

С официального сайта системы управления контентом wordpress.org скачан архив с базовыми данными сайта (рисунок 2.3), который затем был распакован в папку сервера хатрр/htdocs/alumnus

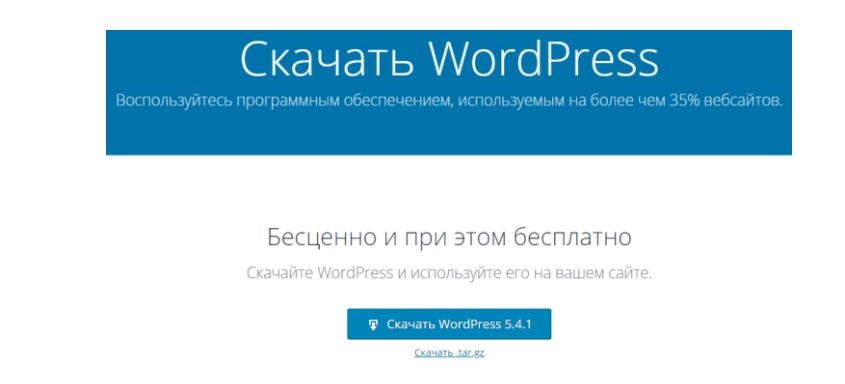

Рисунок 2.3 – Официальный сайт системы WordPress

После распаковки архива, в файле под названием wp-config-sample.php была настроена база данных, привязанная к создаваемому сайту (рисунок 2.4). После этого, сам файл был переименован в wp-config.

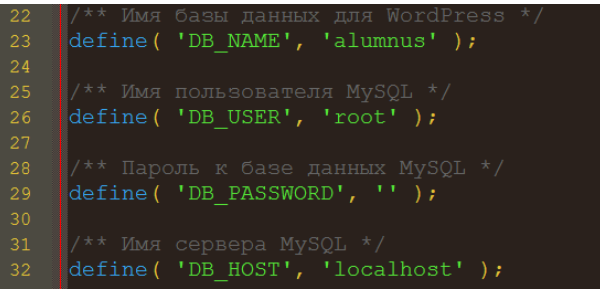

Рисунок 2.4 – Программная настройка базы данных

Теперь стала доступна настройка самой системы, по адресу <http://localhost/alumnus/wp-admin/install.php> (рисунок 2.5).

Требуется информация

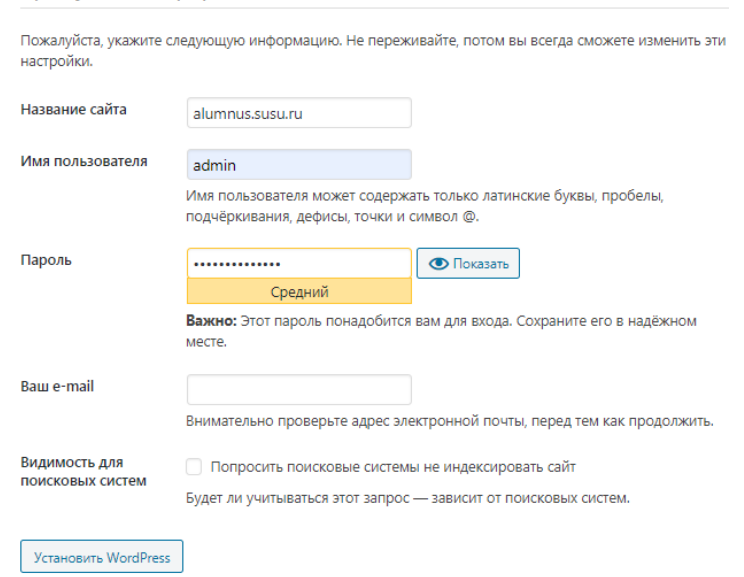

Рисунок 2.5 –Установка системы WordPress на сервер

<span id="page-42-0"></span>2.2 Установка модулей и плагинов

<span id="page-42-1"></span>2.2.1Установка плагина BuddyPress

Основной плагин для нашего сайта – это «BuddyPress» (рисунок 2.6). Именно он превращает наш сайт в социальную сеть. Главное его достоинство в том, что он полностью бесплатный, имеет открытый исходный код.

Пользователи могут создавать свои профили, обмениваться сообщениями, создавать группы на различные тематические темы, добавлять друг друга в друзья, просматривать ленту активности.

Плагин совместим почти со всеми темами, под него пишется множество других плагинов, которые расширяют функционал, например, использование вложений в сообщениях, возможность ставить лайки, иметь стену, наподобие Facebook, и многое другое.

Устанавливается плагин из административной консоли. В меню «Плагины» – «Добавить новый», ввести название плагина и щелкнуть по кнопке «Установить».

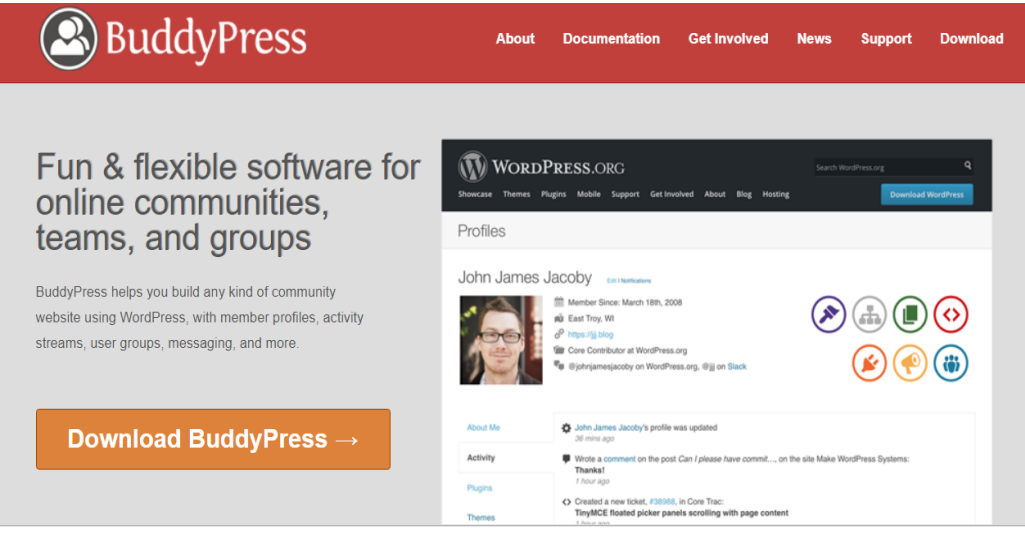

Рисунок 2.6 – Сайт плагина BuddyPress

Плагин имеет настройки, которые делятся на три раздела:

- компоненты;
- настройки;
- страницы.

В первом разделе (рисунок 2.7) активируем нужные нам компоненты.

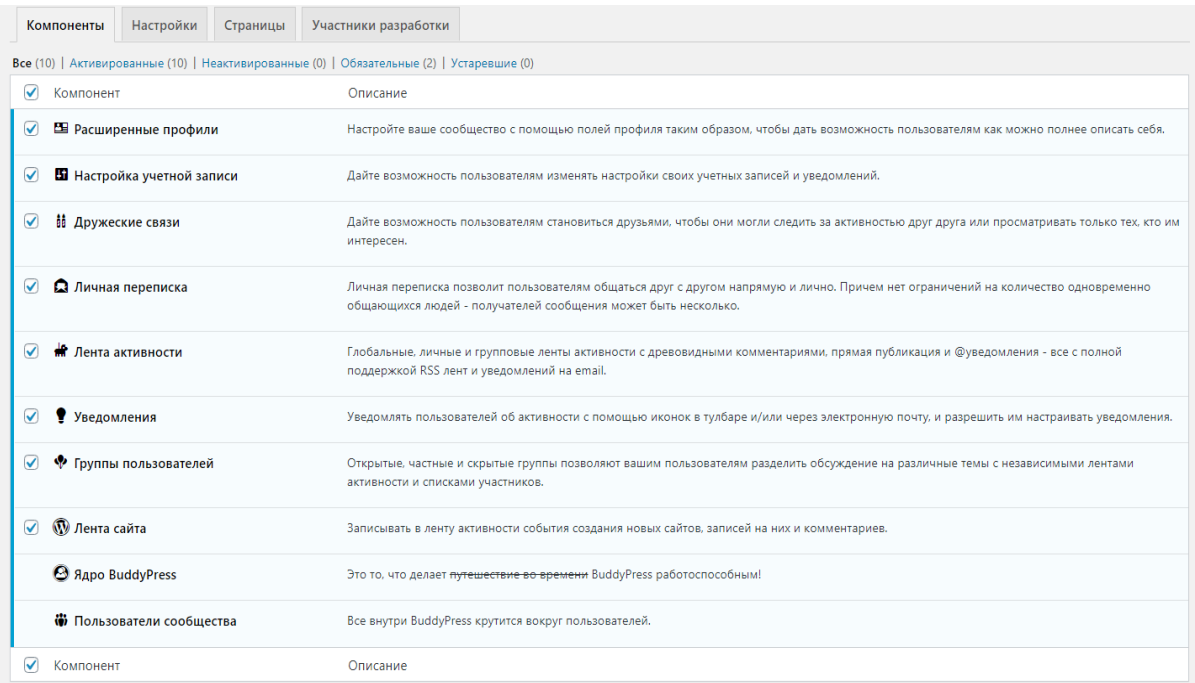

## Рисунок 2.7 – Раздел «Компоненты»

Во втором разделе (рисунок 2.8) производим базовые настройки для нашей социальной сети.

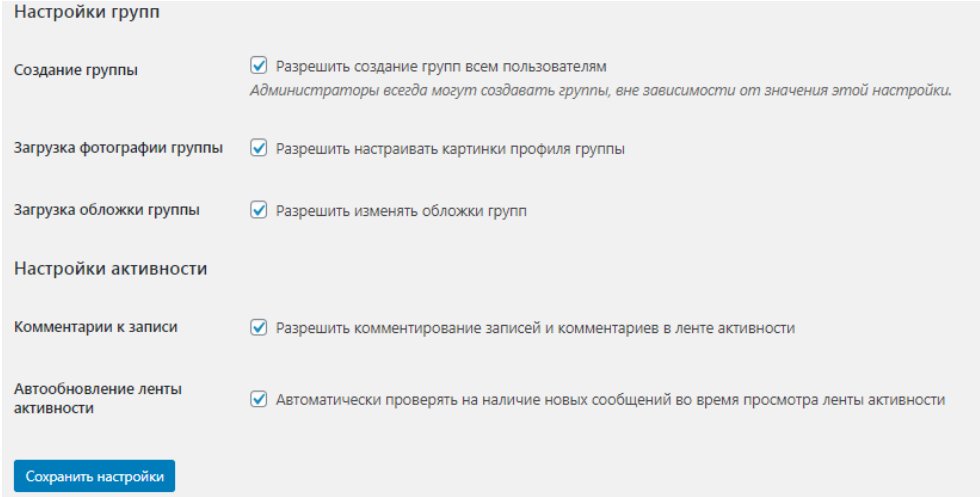

Рисунок 2.8 – Раздел «Настройки»

Заключительный этап – это настройка страниц (рисунок 2.9), которые будет использовать BuddyPress. Данные страницы создаются автоматически, после активации плагина.

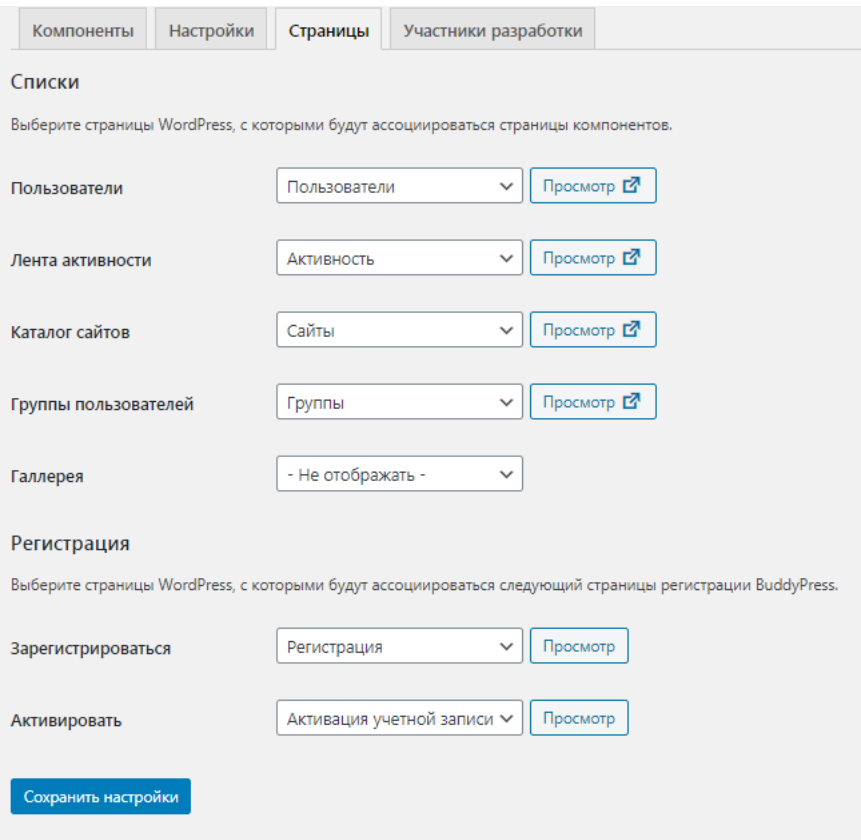

Рисунок 2.9 – Раздел «Страницы»

После произведенных настроек плагин готов к работе.

<span id="page-44-0"></span>2.2.2 Установка плагина Bbpress

Второй не мало важный плагин, который позволяет создать форум на нашем сайте. Он прост в использовании и интуитивно понятен, создан теми же разработчиками, что и WordPress.

Bbpress имеет свою определенную номенклатуру, отличную от других форумных движков:

- разделы основного форума, подобно рубрикам;
- вопросы для обсуждения, которые создаются на форумах;
- сообщения людей, они и составляют обсуждения тем;
- количество людей, которые участвуют в осбуждениях.

Общий список настроек (рисунок 2.10) находиться во вкладке «Настройки» – подраздел «Форумы».

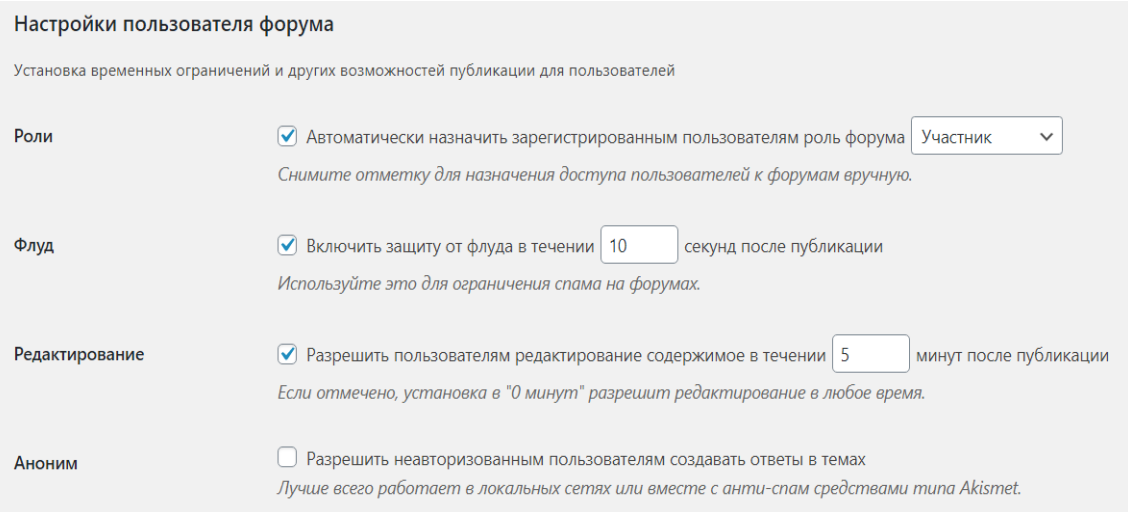

Рисунок 2.10 – Настройки форума

В меню «Плагины» – «Добавить новый», ввести название плагина и щелкнуть по кнопке «Установить».

Для создания нового форума или рубрики (рисунок 2.11) нужно перейти в «Форумы» – «Добавить». Далее вести название, описание, а также выбрать нужные параметры форума из выпадающих списков, затем нажать кнопку «Опубликовать».

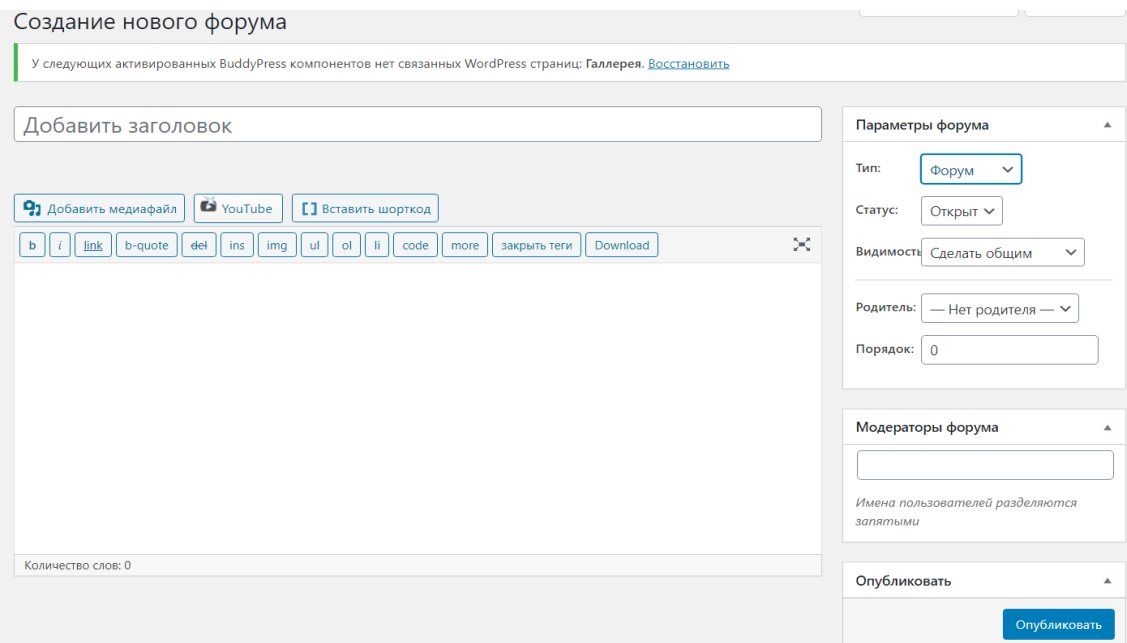

Рисунок 2.11 – Создание нового форума

#### <span id="page-46-0"></span>2.2.3 Установка плагина MediaPress

Данный плагин добавляет галерею для пользователей. У них появляется возможность загружать со своего устройства фото, аудио, видеофайлы, или же иные документы к себе в профиль.

В настройках данного плагина устанавливаем все типы расширения файлов, которые пользователи смогут загружать на сайт (рисунок 2.12)

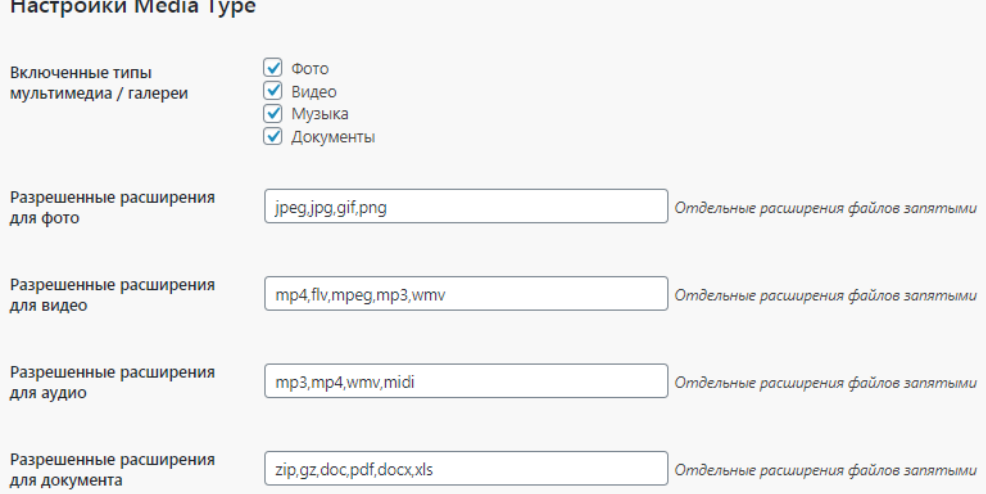

#### Рисунок 2.12 – Настройки плагина MediaPress

Настраиваем лимит памяти загруженных файлов как для отдельных пользователей, так и для сообществ (рисунок 2. 13)

#### Настройки хранения

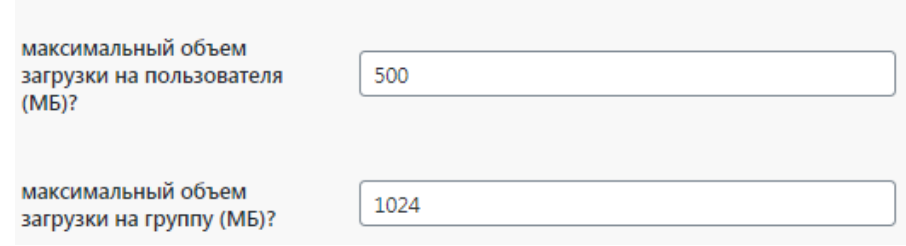

Рисунок 2.13 – Настройки лимита памяти загружаемых файлов

Затем устанавливаем параметры для отображения медиафайлов, их размеры, количество в строке и форму представления. Указываем публичный статус для галереи по умолчанию.

Таким образом, были установлены и настроены основные плагины, которые помогут сделать сайт с функционалом социальной сети.

#### <span id="page-47-0"></span>2.3 Установка темы

Установка темы на сайт проводилась в таком же порядке, как и плагинов. Была подобрана наиболее удовлетворяющая по оформлению и функционалу тема под названием boss в разделе административной панели внешний вид – темы – активировать.

## <span id="page-47-1"></span>2.3.1 Кросс-браузерное тестирование темы

Для проверки корректного функционирования и отображения элементов сайта, было проведено ее кросс-браузерное тестирование. После долгого анализа существующих бесплатных способов провести данный вид тестирования, на персональный компьютер был установлен браузер Lunascape6 (рисунок 2.14). С помощью него работоспособность сайта была проверена на таких браузерах, как Firefox, Opera и Internet Explorer, сам сайт разрабатывался на браузере Chrome, факт чего исключил его из списка проверок. У каждого браузера были проверены последние две версии. По итогу тестирования, сайт тема корректно отображалась на всех браузерах. На рисунке показана панель для импорта настроек браузера

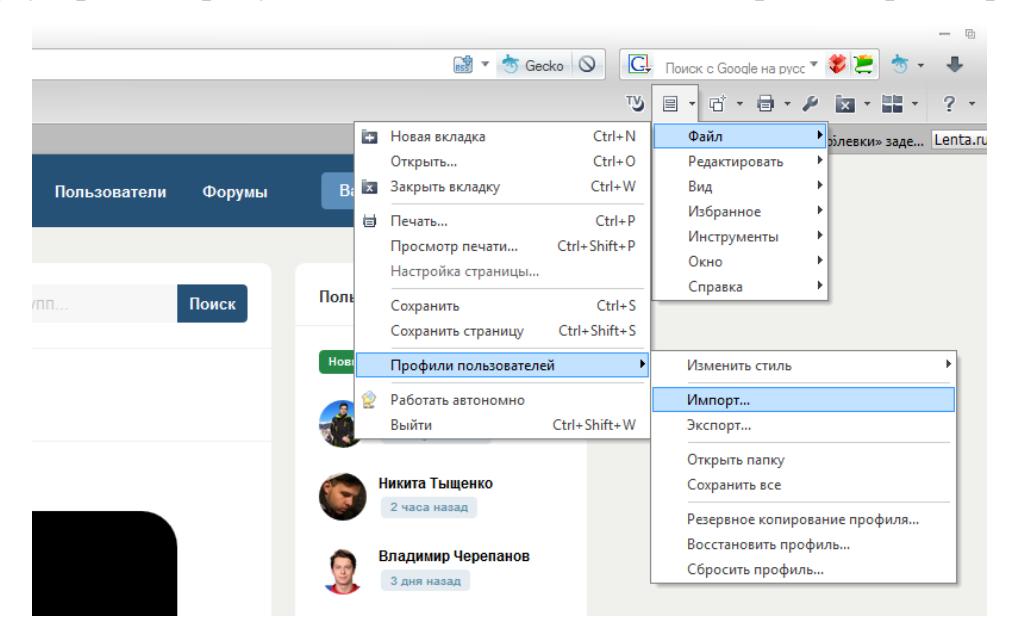

Рисунок 2.14 – Панель управления браузера Lunascape6

### <span id="page-47-2"></span>2.3.2 Создание дочерней темы

Через FTP-клиент под названием FileZilla в каталоге wp-content/themes была создана папка дочерней темы с именем boss-child (рисунок 2.15).

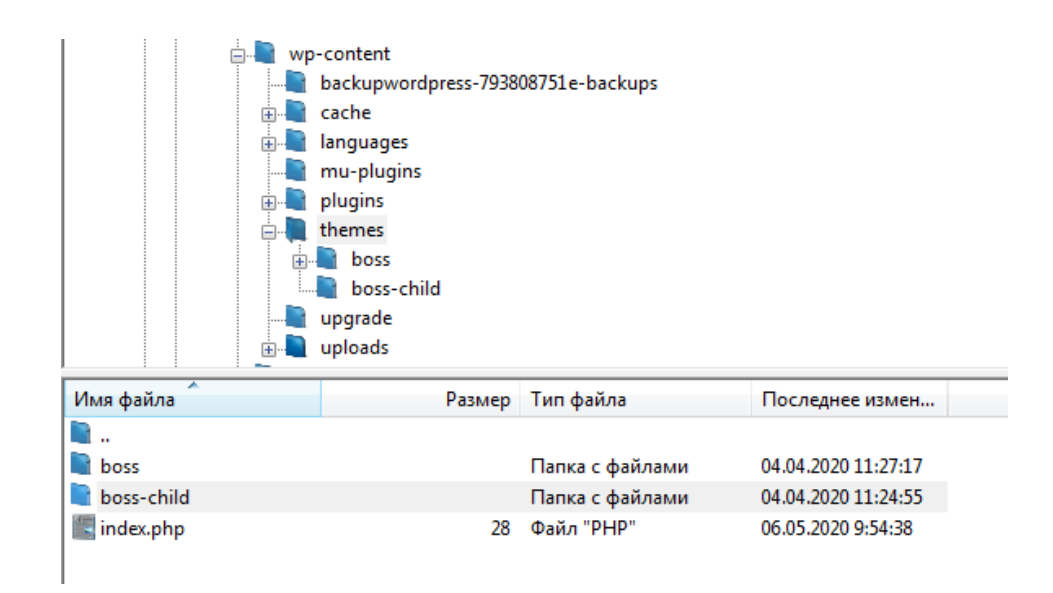

Рисунок 2.15 – Создание папки дочерней темы

В данной папке создан файл стилей темы style.css (рисунок 2.16). В него был вставлен код, связывающий данный файл с основной темой. Самые главные строки – Template и Theme name, поскольку они указывают, на какой родительской теме основывается дочерняя тема.

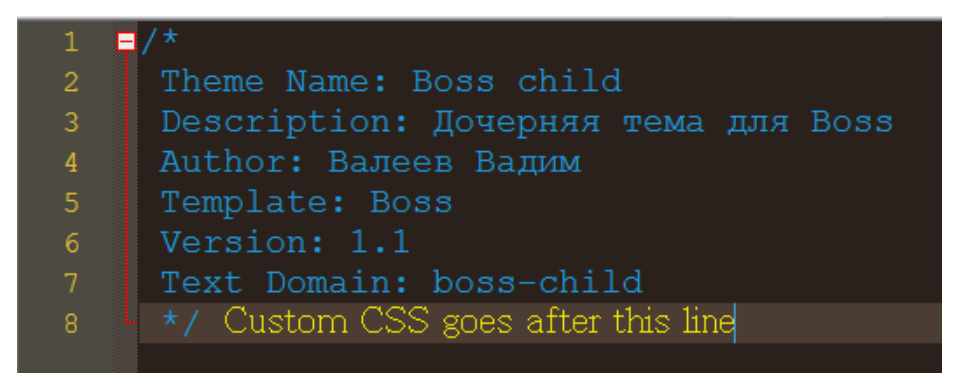

Рисунок 2.16 – Код в файле стилей дочерней темы

Был добавлен файл functions.php в созданную папку дочерней темы. Без ее настройки не подключались CSS стили из родительской темы. У WordPress есть функция загрузки этих стилей из родительской темы. В коде были прописаны строки для данной связи (рисунок 2.17).

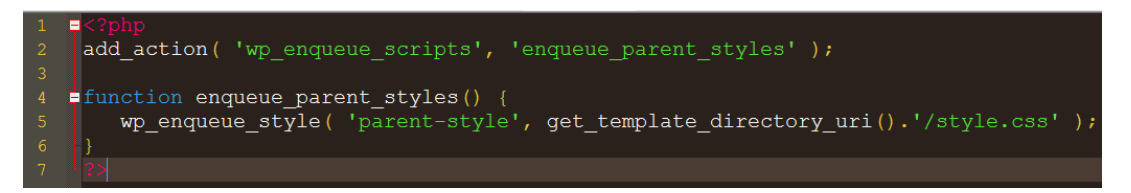

Рисунок 2.17 – Код для загрузки стилей из родительской темы

Далее была активирована дочерняя тема по той же аналогии, что и родительская. Основная решенная проблема – зависимость от обновлений.

<span id="page-49-0"></span>2.3.3 Верстка дизайна темы темы

Изменения в код файлов CSS и шаблонов вносились посредством кодового редактора с подсветкой синтаксиса Notepad++. С периодичностью в одну неделю создавалась резервная копия файлов сайта и базы данных. Для ее создания на персональном компьютере создавался файл с актуальной датой, в который через программу FileZilla копировались все файлы сайта. Затем, с помощью специального плагина, загружался файл с базой данных сайта. Несколько раз данная копия оказывалась полезной для восстановления нормальной работы сайта, на котором были произведены изменения

Для изменения стилей темы сайта, использовался инструмент, называемы инспектором кода, в google chrome вызывается нажатием клавиши f12. На рисунке 2.18 приведен пример стилей шапки темы. Для изменения ее цвета был прописал код в файле стилей дочерней темы. При работе с идентификаторами, в отличие от классов, необходимо вместо точки поставить символ диез.

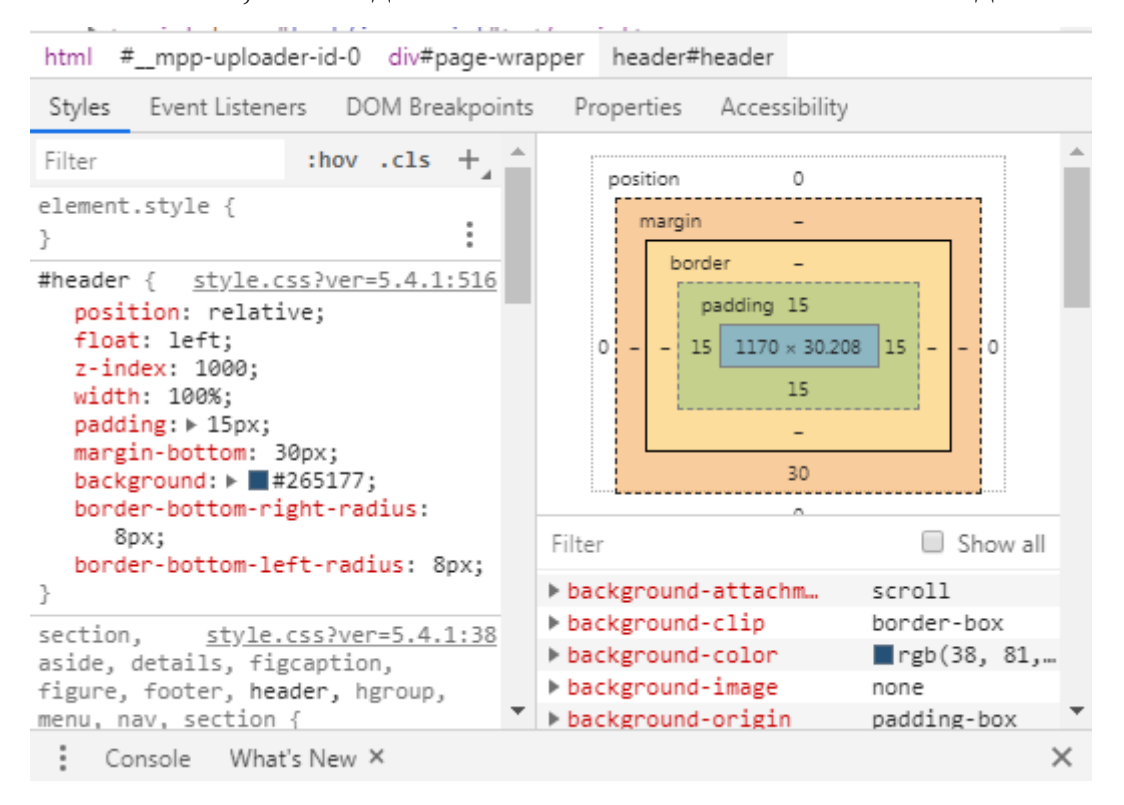

Рисунок 2.18 – Инспектор кода в google chrome

CSS-стили представляют из себя наборы правил, задаваемых для определенных элементов или наборов элементов сайта. Они регулируют то, как элемент отображается на сайте: размер шрифта и межстрочный интервал, наличие и цвет границы вокруг элемента, цвет текста внутри элемента, цвет его фона и многое другое.

Получить представление об устройстве CSS, приемах работы и ознакомиться со списком существующих правил можно в интернете, например, на сайтах [htmlbook.ru,](http://htmlbook.ru/) [webref.ru](https://webref.ru/) и т.д.

Для добавления своего CSS-кода WordPress предоставляет специальный инструмент – дополнительные стили. Если пользователь находится на публичной части сайта, он может попасть в него, нажав кнопку «настроить» в верхней части экрана, а затем по пункту «дополнительные стили». Из админинстративной панели: внешний вид – настроить – дополнительные стили.

Изменения стилей сайта проводились в папке дочерней темы style.css. В CSS существует иерархия стилей, из-за которой у некоторых строк кода необходимо добавлять параметр «!important» для указания их приоритета над остальными. При изменении остальных файлов темы создавались идентичные папки и файлы, соблюдая иерархию, и прописывались требуемые стили к ним. В итоге были изменены цвет и форма элементов сайта, а так же шрифты согласно техническому заданию.

## <span id="page-51-0"></span>3 ТЕХНИКО-ЭКОНОМИЧЕСКОЕ ОБОСНОВАНИЕ

<span id="page-51-1"></span>3.1 Расчет затрат на разработку системы

Экономическую эффективность создания студенческой социальной сети оценить затруднительно, поэтому сделаем калькуляцию проекта и сравним ее с затратами, которые предлагает сторонняя компания.

Затраты сгруппированы по экономическим элементам:

материалы;

амортизация;

прочее.

<span id="page-51-2"></span>3.1.1 Затраты на материалы

Затраты на материалы рассчитываются по формуле (1).

$$
3_M = \sum Q_i * 3_i , \qquad (1)
$$

где  $3_M - 3a$ траты на материалы;

Q<sup>i</sup> – количество;

Зi– затраты на единицу.

Расчет приводится по формуле (1), результаты стоимости затрат на материалы представлены в таблице 3.1.

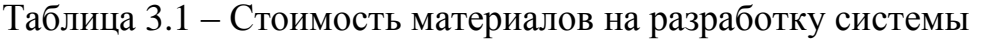

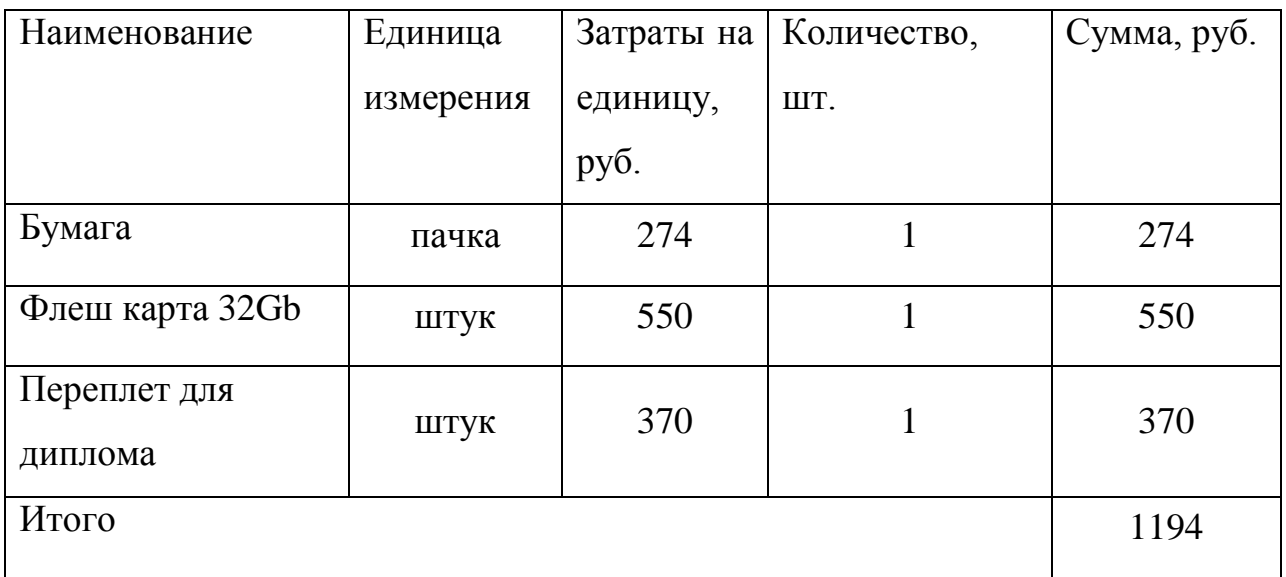

<span id="page-52-0"></span>3.1.2 Затраты на амортизацию

Расчет амортизации оборудования за месяц производится по формуле (2):

$$
A_M = \sum \frac{c_i}{c_c * T} * 3_i , \qquad (2)
$$

где Ам – амортизация за месяц;

Сi – первоначальная стоимость;

Cc – срок службы (год);

T – количество месяцев в году (12);

Зi – загруженность.

Расчет затрат на амортизацию представлен в таблице 3.2.

Таблица 3.2 – Стоимость амортизации оборудования и программного обеспечения во время создания системы

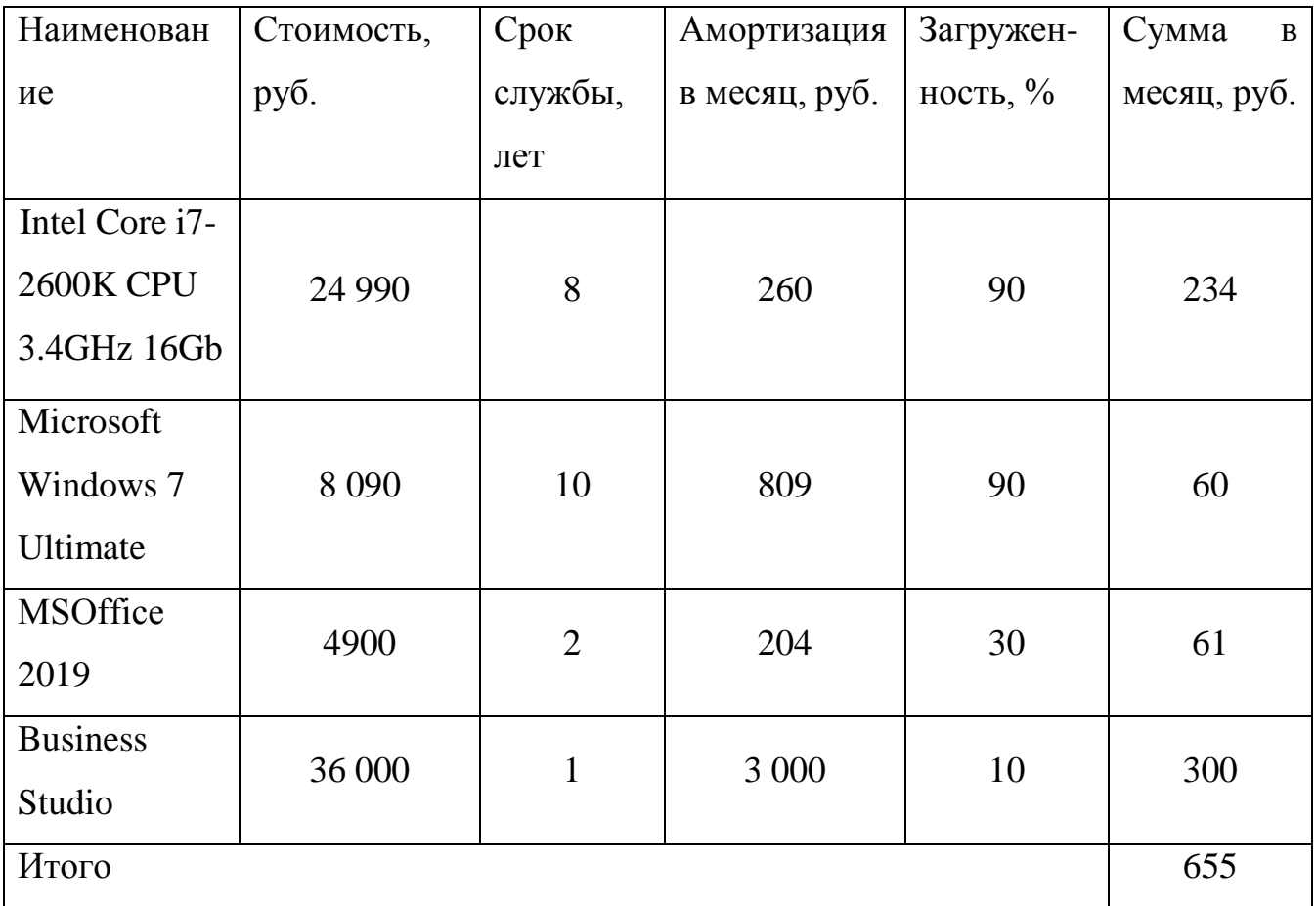

## <span id="page-53-0"></span>3.1.3 Прочие затраты

Стоимость прочих затрат представлена в таблице 3.3.

Таблица 3.3 – Стоимость прочих затрат во время создания системы

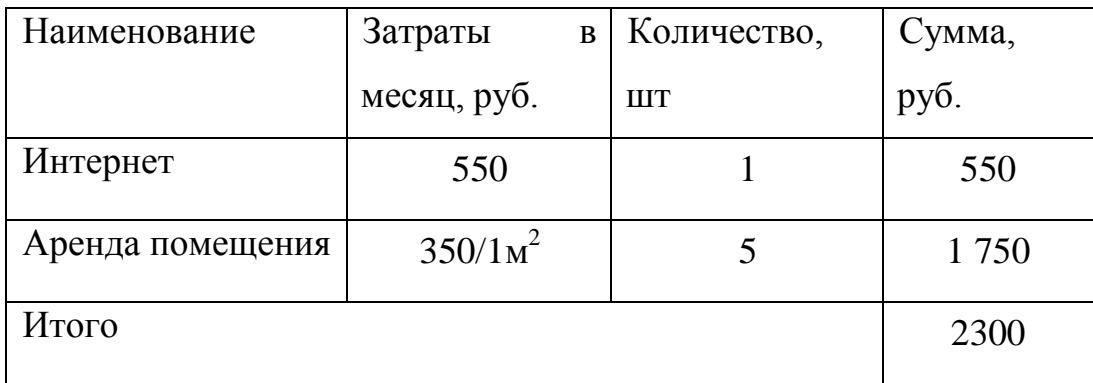

<span id="page-53-1"></span>3.1.5 Суммарные затраты на разработку

Суммарные затраты за 3 месяца рассчитываются по формуле (3):

$$
3 = \sum 3_M * tp
$$
 (3)

где З – суммарные затраты;

З<sup>м</sup> – затраты за месяц;

tp – время разработки.

Суммарные затраты на разработку системы представлены в таблице 3.4.

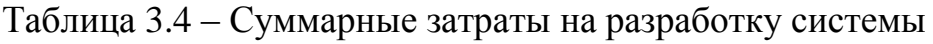

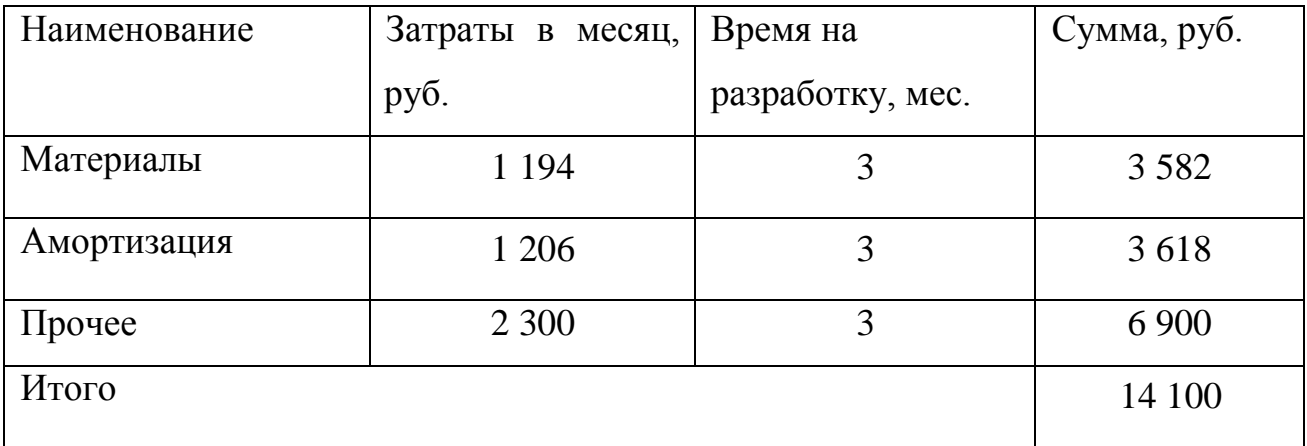

## <span id="page-54-0"></span>3.2 Расчет примерной стоимости проекта в сторонней организации

После описания требуемого функционала и оформления, была создана почасовая смета работ для создания подобного интернет – ресурса (рисунок 3.1).

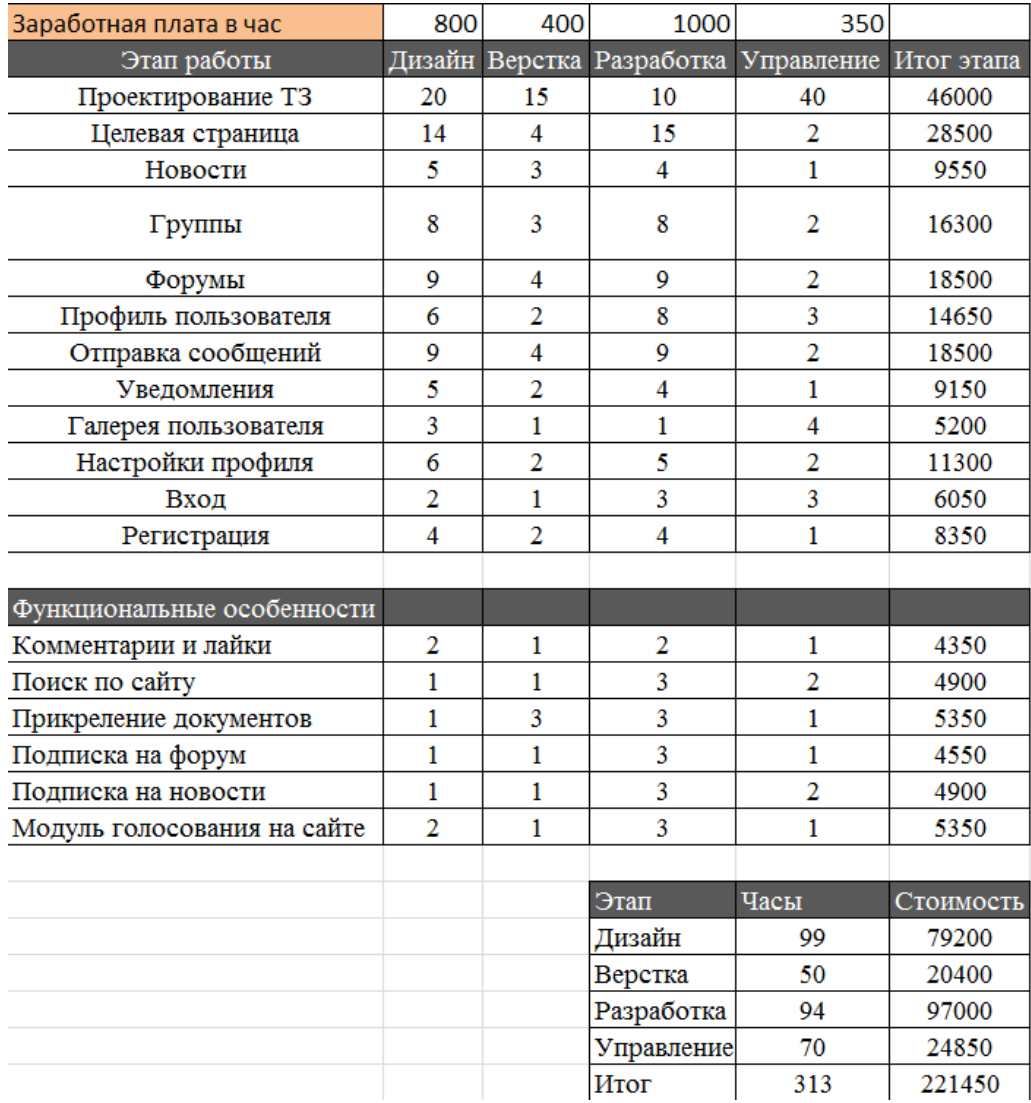

Рисунок 3.1 – Почасовая смета работ

Таким образом, в результате реализации проекта, было сэкономлено около 200 тыс. рублей. Однако стоит отметить, что создан MVP, который обладает достаточным для удовлетворения первых потребностей функциям и такое сравнение будет уместно только после получения обратной связи и дальнейшего развития проекта.

#### ЗАКЛЮЧЕНИЕ

<span id="page-55-0"></span>Таким образом, в работе была описана функциональная модель созданного сообщества. Основные процессы – это регистрация, наполнение сети контентом, его модерация и коммуникация пользователей. Техническое обслуживание является связующим звеном для остальных процессов. В нем формируется итоговая отчетность, создается резервная копия, исправляются ошибки и обновляются элементы системы. Задача создания резервной копии - сберечь сайт от возникающих ошибках при обновлении и редактировании.

В работе описаны задачи и возможности социальных сетей в высшем образовании. Созданное сообщество поможет студентам в обучении И конференциях. Выпускники кафедры смогут делиться выступлениях на жизненными переменами и успехами. Вся информация о мероприятиях, а так же отзывы студентов теперь будут храниться в этой социальной сети.

Сформулированы залачи ДЛЯ устанавливаемой системы управления контентом. Основная функциональная задача для социальной сети - наличие новостной ленты, сообщений, уведомлений, групп и форумов. Выбранная система обеспечивает защиту от неверных действий при регистрации аккаунта. Сайт удовлетворяет требуемому количеству одновременно работающих пользователей.

Обзор существующих на рынке информационных систем WordPress Joomla drupal MODX и показал их преимущества и недостатки. Такие системы, как WordPress и Joomla просты в установке, имеют большие возможности для расширения функционала. При работе с системами drupal и MODX у пользователя должны быть специальные навыки для настройки сайта, так как они сложны для освоения. Так же они не обладают большими библиотеками модулей.

После анализа систем управления контентом сделан выбор WordPress. Она обладает большой командой разработчиков по всему миру, и ее популярность увеличивается каждый месяц. Это позволяет не сомневаться в развитии как самой системы, так и сайтов, которые на ней создаются.

Установка WordPress была произведена на локальном сервере с помощью программы xampp. Это позволило сэкономить время редактирования элементов на сайте и денежные средства, которые могли быть потрачены на хостинг. С официального сайта была скачана сама система, установлена база данных, и зарегистрирован новый пользователь, являющийся разработчиком.

На систему были установлена тема и плагины, расширяющие функционал. Основной плагин – buddypress, который представляет собой современный и надежный движок социальной сети. В итоге на сайте появились группы пользователей по интересам, форумы разных направленностей, лента новостей и настраиваемые профили пользователей.

Была создана дочерняя тема, которая позволит не беспокоиться о возникающих ошибках при обновлениях, проводимых разработчиками родительской темы. На сайте изменено оформление отдельных элементов, таких как шрифты, иконки и кнопки согласно техническому заданию с помощью программы notepad.

По завершению проекта были просчитаны затраты на материалы, амортизацию оборудования и программ, и прочие. Созданный сайт для сообщества «Бизнес-информатика» является MVP, функционал которого является достаточным для удовлетворения первых потребителей. Для дальнейшего развития и улучшения продукта необходимо сформулировать соответствующую гипотезу.

## БИБЛИОГРАФИЧЕСКИЙ СПИСОК

<span id="page-57-0"></span>1 В.В. Костерин, Е.В. Бунова. Основы Web-программирования. Методические указания. 2017. – 37 с.

2 Гвоздева Т. В., Б. А. Баллод. Проектирование информационных систем. – Москва: Феникс, 2009. – 512 с.

3 WordPress. [электронный ресурс]. – Режим доступа: worpress.org/ (дата обращения 15.04.2020).

4 Joomla. [электронный ресурс]. – Режим доступа: <https://joomla.ru/> (дата обращения 23.04.2020).

5 Drupal. [электронный ресурс]. – Режим доступа: <https://www.drupal.org/> (дата обращения 25.04.2020).

6 MODX. [электронный ресурс]. – Режим доступа: <https://modx.ru/> (дата обращения 27.04.2020).

7 W3Techs. [электронный ресурс]. – Режим доступа: <https://w3techs.com/> (дата обращения 30.04.2020).

8 Дакетт Джон. HTML и CSS. Разработка и дизайн веб-сайтов. – Москва: Эксмо, 2013. – 480 c.

9 Дронов Владимир. HTML 5, CSS 3 и Web 2.0. Разработка современных Webсайтов. – БХВ-Петербург – Москва, 2011. – 416 c.

10 Е.В. Креховец, О.В. Польдин – Социальные сети студентов: факторы формирования и влияние на учебу. 2013. – 18 с.

11 Масленникова, О.Е. Информационная система управления как ядро информационной инфраструктуры образовательного учреждения. 2010.–51 с.

12 Т.Б Новикова, Л.В. Курзаева, В.Е. Петеляк, О.Е. Масленникова, И.Д. Белоусова. Описание управления бизнес-процессами предприятия на основе методологии IDEF0: трудности разработки, рекомендации по совершенствованию построения диаграмм, 2015. – 322 с.

13 Apache.RU – Документация, 2008 [Электронный ресурс]. – Режим доступа: <http://www.apache.ru/docs/> (дата обращения 16.03.2020).

14 СТО ЮУрГУ 21-2008 Стандарт организации. Курсовое и дипломное проектирование. Общие требования к содержанию и оформлению / составители: Т.И. Парубочая, Н.В. Сырейщикова, В.И. Гузеев, Л.В. Винокурова. – Челябинск: Изд-во ЮУрГУ,2008. 56 с.

15 Титоренко, Г.А. Информационные технологии управления: справочник / Титоренко Г.А. – Москва: ЮНИТИ–ДАНА, 2003. 98 с.

16 SOCIAL MEDIA GUIDE FOR HIGHER EDUCATION [электронный ресурс]. – Режим доступа: <https://walls.io/> (дата обращения  $10.04.2020$ )

17 Руководство по WordPress [Электронный ресурс]. – Режим доступа: [codex.wordpress.org/](https://codex.wordpress.org/%D0%97%D0%B0%D0%B3%D0%BB%D0%B0%D0%B2%D0%BD%D0%B0%D1%8F_%D1%81%D1%82%D1%80%D0%B0%D0%BD%D0%B8%D1%86%D0%B0) (дата обращения 14.03.2020).

18 Университет Торонто [Электронный ресурс]. – Режим доступа: <https://www.utoronto.ca/> (дата обращения 02.04.2020).

19 Университет Tiffin [Электронный ресурс] – Режим доступа: <https://www.tiffin.edu/> (дата обращения 03.04.2020).

20 Университет Sussex [Электронный ресурс]. – Режим доступа: <https://www.sussex.ac.uk/> (дата обращения 04.04.2020).